# **SEB®** NET-PATH*m*™ Installation and Operation Guide

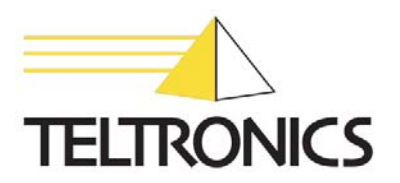

# **SEB®** NET-PATH*m*™ Installation and Operation Guide

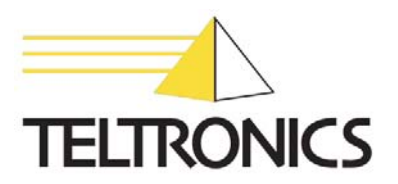

#### SEB NET-PATH*m* Installation and Operation Guide

This document is the copyright of Teltronics, Inc. and is intended for exclusive use of Teltronics customers. All rights are reserved. Information in this document is subject to change without notice. Companies, names, and data used in examples herein are fictitious unless otherwise noted. No part of this document may be reproduced or transmitted in any form or by any means, electronic or mechanical, for any purpose, without the express written permission of Teltronics, Inc.

© 2005-2009 Teltronics, Inc. All rights reserved.

The material in this document has been carefully reviewed; however, Teltronics, Inc. does not guarantee it to be free of all errors or omissions and reserves the right to make corrections, changes, updates, or revisions to the information contained herein.

SEB and NET-PATH*m* are trademarks of Teltronics, Inc.

Other than those held by Teltronics, Inc., any other brand and product names referenced in this manual are trademarks or registered trademarks of their respective holders and are used here for informational purposes only.

Teltronics, Inc. 2150 Whitfield Industrial Way Sarasota, Florida 34243-4046 USA

Visit our web site at www.teltronics.com

Part Number: 610-0000-0447 Rev. I (Feb/09)

## **Revision History**

#### **02/09 - Revision I**

• Updates to Command Line Interface table (Chapter 3)

#### **04/08 - Revision H**

- Added Failover section (Chapter 2)
- Added and Return to a Default State section (Chapter 2)

#### **01/07 - Revision G**

- Updates to DC Power Requirement section (Chapt. 1)
- Updates to Battery section (Chapt. 2)
- Added NET-PATHm DC Power section (Chapt. 5)

#### **04/06 - Revision F**

• Updates to the Power Requirements section (Chapt. 1)

#### **09/05 - Revision E**

• Updates to the Script command line interface command with the "ScriptParm" option (Chapt. 3).

#### **07/05 - Revision D**

• Added "Table 4-2: Country Code Definitions for Modem Type 239."

#### **05/05 - Revision C**

• Updates to the "Table 3-1: NET-PATH Commands" with RLOGINIP, RLOGINHOST, and XPARA commands.

#### **04/05 - Revision B**

• Updates to the "Power Requirements" (Chapter 1).

#### **01/05 - Revision A**

• First release.

## **Table of Contents**

#### **Preface**

#### **Description and Specifications**

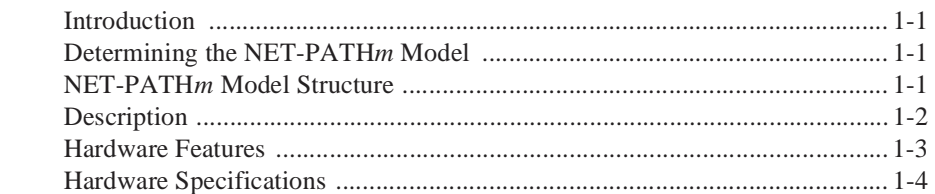

#### **Installation**

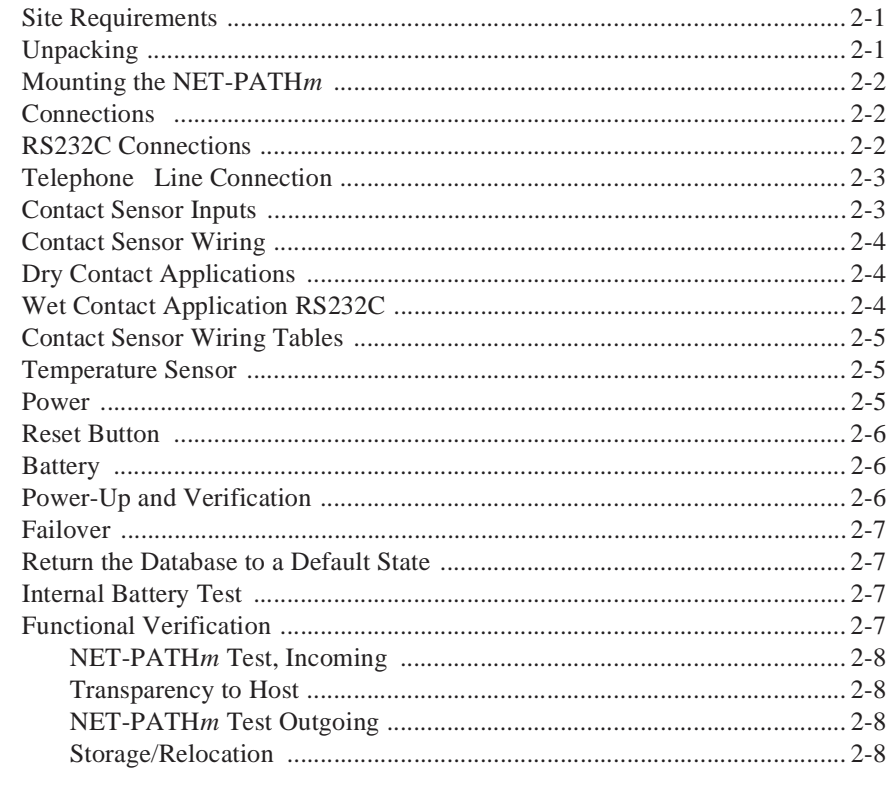

#### Operation

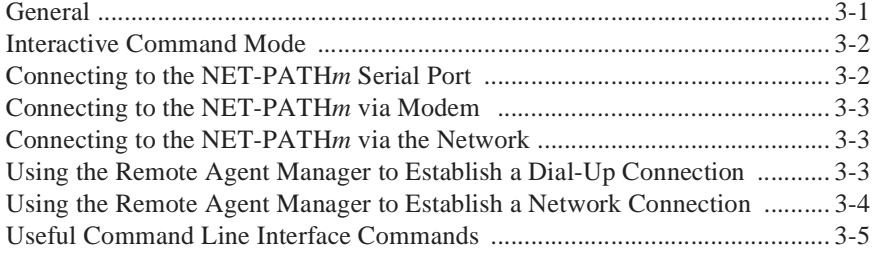

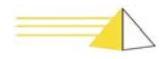

#### **Indicators and Diagnostics**

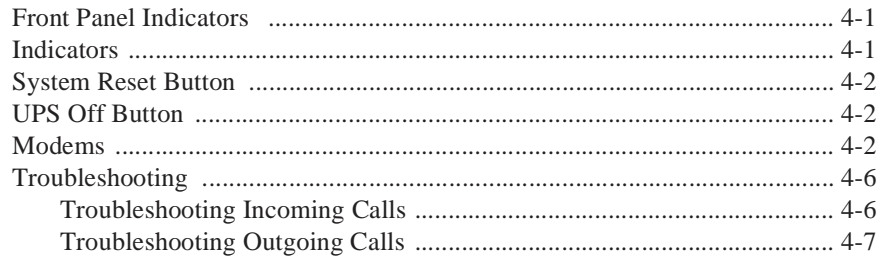

#### **Serviceable Components**

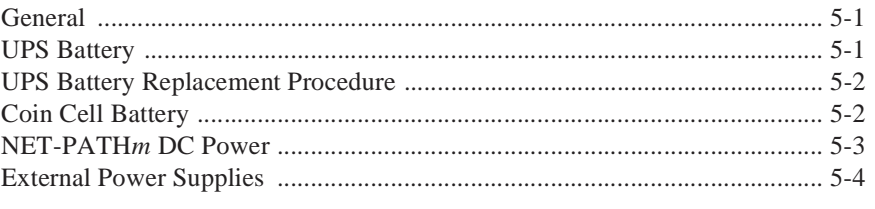

Index

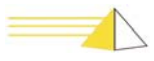

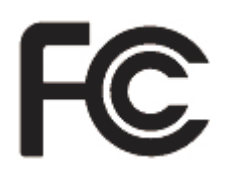

<span id="page-8-0"></span>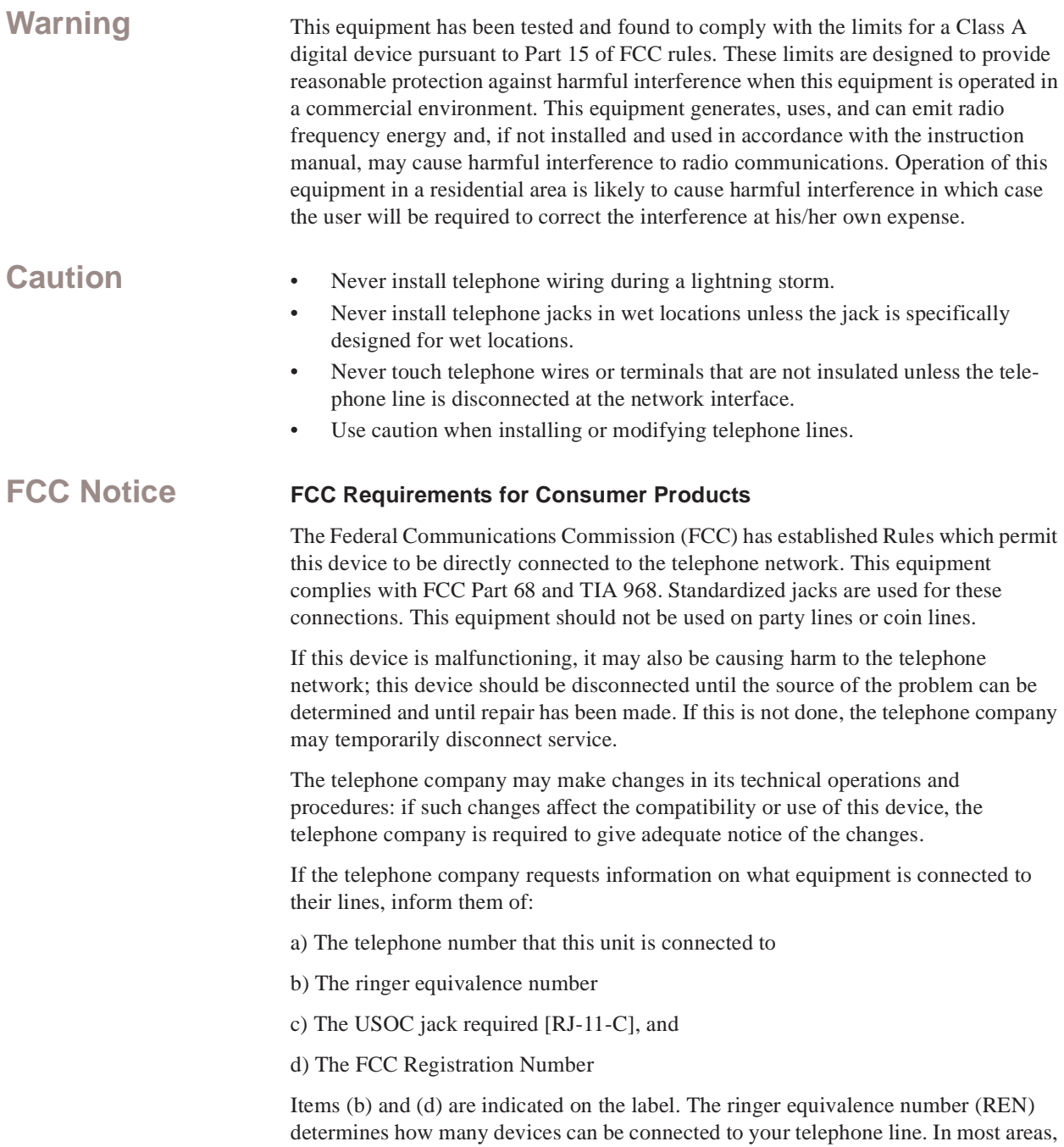

the sum of the RENs of all devices on any one line should not exceed five (5.0). If too many devices are attached, they may not ring properly.

An FCC compliant telephone cord and modular plug is provided with this equipment. This equipment is designed to be connected to the telephone network or premises wiring using a compatible modular jack, which is Part 68 compliant. See installation instructions for details.

The Telephone Consumer Protection Act of 1991 makes it unlawful for any person to use a computer or other electronic device, including fax machines, to send any message unless such message clearly contains in a margin at the top or bottom of each transmitted page or on the first page of the transmission, the date and time it is sent and an identification of the business or other entity, or other individual sending the message and the telephone number of the sending machine or such business, other entity, or individual. (The telephone number provided may not be a 900 number or any other number for which charges exceed local or long-distance transmission charges.)

#### <span id="page-9-1"></span>**Service Requirements**

In the event of equipment malfunction, all repairs should be performed by our Company or an authorized agent. It is the responsibility of users requiring service to report the need for service to our Company or to one of our authorized agents. Service can be facilitated through our office at:

Teltronics Incorporated 2150 Whitfield Industrial Way Sarasota, FL 34243-4046 TEL: (941) 753-5000

**Canadian Notice**

#### <span id="page-9-0"></span>**Canadian Department of Communications Requirements**

- This equipment meets CS-03 Requirements for Terminal Equipment and Certified Protection Circuitry of the Canadian Department of Communications, meeting telecommunications requirements for safety, operation, and telephone network protection. The Department does not guarantee satisfactory equipment operation.
- Before installing this equipment:
- Be sure your local telecommunications company allows you to connect your equipment to its lines.
- Use approved connectors. Most companies prohibit using customer-supplied jacks. If using a single line, you may be able to use a telephone extension cord.
- Electrical ground connections for the power utility lines, telephone lines, and internal metallic water pipes are connected together, particularly in rural areas. DO NOT ATTEMPT TO MAKE GROUND CONNECTIONS YOURSELF. Contact the appropriate electrical inspection authority or electrician.
- Any equipment malfunctions, or repairs or alterations you make to this equipment, may cause the telecommunications company to ask you to disconnect the equipment. All repairs to this equipment should be made by an authorized Canadian maintenance facility designated by the suppliers.
- Compliance with the above conditions may not prevent degradation of service in some situations.

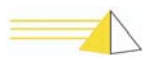

The Canadian Department of Communications requires notification of the following:

- Equipment Manufacturer: Teltronics, Inc.
- Equipment Load Number: SEBea 9
- Connecting arrangement code: CA11A

The load number (LN) assigned to each terminal device denotes the ratio of its load to the total load connected to a telephone loop. The load number is used by the device to prevent overloading. The termination on a loop may consist of any combination of devices, subject only to the requirement that the load number total for all the devices does not exceed 100.

This digital apparatus does not exceed the Class A limits for radio noise emissions from digital apparatus set out in the Radio Interference Regulations of the Canadian Department of Communications.

Le présent appareil numérique n'émet pas de bruits radioélectriques dépassent les limites applicables aux appareils numérique de la class A prescrites dans le Réglement sur le brouillage radioélectrique édicté par le ministére des Communications du Canada.

Professional installation only, no user-serviceable parts inside except as indicated in this installation guide.

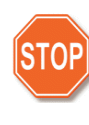

*Warning Danger of explosion if battery is incorrectly replaced. Replace only with the same or equivalent type recommended by the manufacturer. Dispose of used batteries according to the manufacturer's instructions."*

#### <span id="page-10-0"></span>**Important Safety Instructions**

When using your telephone equipment, basic safety precautions should always be followed to reduce the risk of fire, electric shock and injury to persons, including the following:

- Do not use this product near water, for example, near a bath tub, wash bowl, kitchen sink or laundry tub, in a wet basement or near a swimming pool.
- Avoid using a telephone (other than a cordless type) during an electrical storm. There may be a remote risk of electric shock from lightning
- Do not use the telephone to report a gas leak in the vicinity of the leak.
- Use only the power cord and batteries indicated in this manual. Do not dispose of batteries in a fire. They may explode. Check with local codes for possible special disposal instructions.

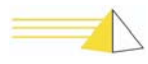

#### **Save These Instructions**

#### **Importantes Mesures De Sécurité**

- Certaines mesures de sécurité doivent être prises pendant l'utilisation de matérial téléphonique afin de réduire les risques d'incendie, de choc électrique et de blessures. En voici quelquesunes:
- Ne pas utiliser l'appareil près de l'eau, p. ex., près d'une baignoire, d'un lavabo, d'un évier de cuisine, d'un bac à laver, dans un sous- sol humide ou près d'une piscine.
- Éviter d'utiliser le téléphone (sauf s'il s'agit d'un appareil sans fil) pendant un orage électrique. Ceci peut présenter un risque de choc électrique causé par la foudre.
- Ne pas utiliser l'appareil téléphonique pour signaler une fuite de gaz s'il est situé près de la fuite.
- Utiliser seulement le cordon d'alimentation et le type de piles indiqués dans ce manuel. Ne pas jeter les piles dans le feu: elles peuvent exploser. Se conformer aux règlements pertinents quant à l'élimination des piles.

#### **Conserver Ces Instructions**

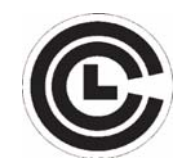

## **Communication Certification Laboratory**

This product has been safety tested and found compliant to USA safety standards. SEBea is certified the UL 60950 safety standard for Information Technology Equipment. This ensures safe operation in the office business environment.

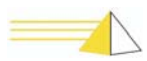

# CE

**European Community Related Requirements**

#### **Warning**

This is a Class A Product. In a domestic environment this product may cause radio interference in which case the user may be required to take adequate measures."

<span id="page-12-0"></span>This equipment has been tested and is compliant with the EMC and Low Voltage directives of the European Community. A system with the CE marking meets or exceeds the following technical standards:

- EN 55022 "Limits and methods of measurement of radio interference characteristics of information technology equipment"
- EN 50024-1 "Information technology equipment Immunity characteristics Limits and methods of measurement"
- EN 60950 "Safety of information technology equipment, including electrical business equipment"
- In addition to the above standards, this system has also met the requirements of the following European standards:
- EN 61000-3-2 "Disturbances in supply systems caused by household appliances and similar electrical equipment Part 2: Harmonics"
- EN 61000-3-3 "Disturbances in supply systems caused by household appliances and similar electrical equipment Part 3: Voltage fluctuations"

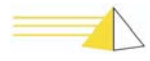

## **International Modem Operation**

#### **Using the SEBea in Austria, Belgium, Germany, Spain and Switzerland**

Teltronics is required to provide the following information as a condition of the telecommunications conformity to Common Technical Regulation 21 (CTR 21/TBR 21). You may also be responsible for meeting requirements other than those outlined in this document. **This SEBea product requires an RJ11 adapter to be installed on any line that receives Metering Pulses***.* Metering pulses are used for billing purposes and are normally not present unless requested by the subscriber. The subscriber may request the Network Provider to add or remove Metering Pulse service. Metering pulses are present on all lines in Switzerland.

TeleAdapt Part number TLFTR (www.TeleAdapt.com) is the metering pulse filter recommended by Teltronics.

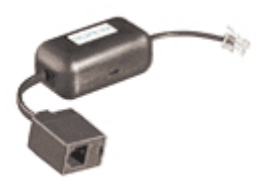

#### **Using the SEBea in Norway & Spain**

This product complies with all of the standard DC voltage requirements as specified in the EU standards document CTR 21/TBR 21. However, the SEBea does not meet the more unusual requirements for maximum voltage in the loop state, as specified in specification EG 201 121 V1.1.1 advisory note NO 02 for Norway and Advisory note ES 01 for Spain. In the unlikely event of low loop current, the DC voltage may exceed the 7.4 V maximum. If this occurs, the user may experience problems with the Central Office recognizing an off-hook condition. This condition could occur in the event that the subscriber is at the end of very long telephone lines, which are attached to older Central Office equipment.

#### **Modem Configuration Restrictions**

The modem used in this product is configured to meet specific country requirements. This configuration is in the form of AT command settings sent to the modem prior to installation. Changing settings may cause a modem to become non-compliant with national telecom requirements in specific countries.

SEBea factory settings configure the modem for use in North America. If you are installing the SEBea in a different country, do not connect the modem to the telephone interface until the proper country code is entered though the user interface switches on the LCD front panel.

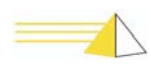

#### **Declaration of Conformity**

We, Teltronics, Inc. located at 2150 Whitfield Industrial Way, Sarasota, Florida, USA 34234 declare under our sole responsibility that the SEBea product to which this declaration relates is in conformity with the following standards and / or other normative documents:

Low Voltage Directive 73/23/EEC

- IEC  $609050$   $3<sup>rd</sup>$  Edition
- IECEE CB-Scheme US/781/ITS

EMC Directive 89/336/EEC

- EN55022 Class A
- EN55024-98
- EN61000-3-2
- EN61000-3-3
- EN60950

R&TTE Directive 1999/5/EC

• CTR 21/TBR 21

The technical documentation relevant to the above equipment will be held at:

Teltronics LTD The Sun 27 Weston Rd. **Olney** Buckinghamshire UK

### **Warranty and Repair**

**Warranty Statement.** Teltronics warrants its products are free from defects in material and workmanship for a period of one year from the shipping date. Teltronics tracks serial numbers for its products. Teltronics can use the serial number to determine the shipping date.

**Return for Repair.** Customers can return to Teltronics, at customer's risk and expense, any Teltronics product that fails in normal service during the warranty period. The failed product will be repaired or replaced at the option of Teltronics and returned to the customer at Teltronics' risk and expense. Correction of defects by repair or replacement shall constitute the fulfillment of all obligations of Teltronics with respect to any product sold.

This warranty shall be void for any product that was subjected to (1) alteration or repair by persons not authorized by Teltronics, (2) misuse by negligence or accident, (3) operation beyond the design range, or (4) improper test or mishandling in any way.

Products sold by Teltronics but manufactured by others, such as, but not limited to, tape drives, printers, and CRT terminals, carry the warranty of the manufacturer. Diskettes are warranted for a period of sixty days from date of shipment. Additionally, Teltronics shall only be required to provide replacement or repair software whose purpose is to correct defects not disclosed in the Teltronics System Difficulties Product Bulletin in effect at the time of sale by Teltronics.

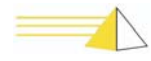

The warranty of repair or replacement at Teltronics' facility contained herein shall be the exclusive remedy for breach of warranty and shall be in lieu of and excludes all other express or implied warranties of merchandise, fitness, or otherwise.

Teltronics shall not be liable for any special or consequential damages or for loss, damage or expense arising from delays in delivery, use of the equipment or arising from the inability to use the equipment with any other equipment or from any other cause.

**Spare Parts.** Teltronics recommends that spare parts be maintained by those responsible for sustaining end-user, Teltronics equipment. Recommendations for spare parts inventory can be obtained from Teltronics upon request.

Spare parts for emergencies can be obtained from Teltronics, when available, at the customer's expense. Such spare parts will be new or reconditioned parts and will carry a new parts warranty of ninety days from the shipping date.

**Return Authorization.** A return authorization number must accompany all equipment returned to Teltronics for repair or replacement. This number is obtained by telephone from the Customer Repair Department of Teltronics. This number shall be used for all paperwork or telephone transactions between the customer and Teltronics and shall be included in the shipment of the returned equipment and clearly marked on the outside of shipping containers.

A description of the mode of failure or exhibited trouble symptoms shall also accompany the equipment in order to assist Teltronics in better serving the customer's needs.

When equipment returned for repair is found to be free of defects, the customer will be billed in accordance with the then-current out-of-warranty repair charges.

**Design Changes.** Teltronics reserves the right to make any changes in design or construction of its products at any time without incurring the obligation to make any change whatsoever to products previously shipped.

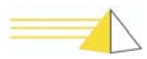

## <span id="page-16-0"></span>**Preface**

This manual provides instructions for installing, verifying, and troubleshooting the NET-PATH*m* remote agent device.

The NET-PATH*m* is a highly flexible, solid-state data-collection and events-reporting device that you can use with a wide variety of applications. The NET-PATH*m* is a critical component of a larger system that usually consists of a computer, application software, and one or more NET-PATH*m* units. While this manual does not cover specific applications, it does cover how to properly install and check a NET-PATH*m*.

Before you can use the NET-PATH*m*, you must program it with the necessary options and parameters. This involves downloading a database to the NET-PATH*m*. A detailed discussion of the database and its interaction with the NET-PATH*m* is beyond the scope of this manual. This manual only covers the database to that point necessary for the installer to ensure the NET-PATH*m* functions properly.

This manual consists of the following sections:

**Physical Description And Specifications:** Details the specifications and requirements of the NET-PATH*m*.

**Installation:** Lists the requirements for installation, connector pin designations, and a procedure for verifying the proper functions of the NET-PATH*m*.

**Operation:** Includes instructions for accessing the NET-PATH*m* Interactive and Transparent modes. It also includes a description of the NET-PATH*m* function when events occur, and steps users can follow to retrieve information.

**Indicators and Diagnostics:** Describes the front panel indicators and their meaning. It also describes possible causes and actions necessary to rectify improper operations.

**Serviceable Components:** Lists the NET-PATH*m* components that can be upgraded or replaced and includes their service procedures.

**Index**: Locates the first, major usage of important terms.

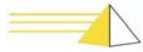

## **Notes**

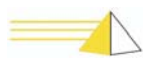

# <span id="page-18-5"></span>**Description and Specifications** 1

<span id="page-18-1"></span><span id="page-18-0"></span>**Introduction** NET-PATH*m* is available in several configurations. All standard models include:

- 2 serial ports, 1 NIC
- 1 56K BPS modem
- 4 contact sensors
- 1 internal temperature sensor
- integrated UPS
- audible alarm
- basic event processing software including Python script execution

Configuration variables include SNMP Segment Management software, and AC or DC input power.

### <span id="page-18-4"></span><span id="page-18-2"></span>**Determining the NET-PATH***m* **Model**

<span id="page-18-8"></span>The serial number and model information is on a label attached to the bottom of the unit.

### 43308-U2OSAXXX

<span id="page-18-6"></span>*Figure 1-1 Sample Model Number*

## <span id="page-18-3"></span>**NET-PATH***m* **Model Structure**

<span id="page-18-7"></span>The following figures show how to use the model number to determine basic hardware functions. Figure 1-1 shows model NET-PATH*m* 43308-U2OSA, which includes four serial ports, a North American modem, 20 MB of memory, and networking with management for twenty network elements.

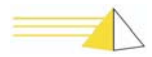

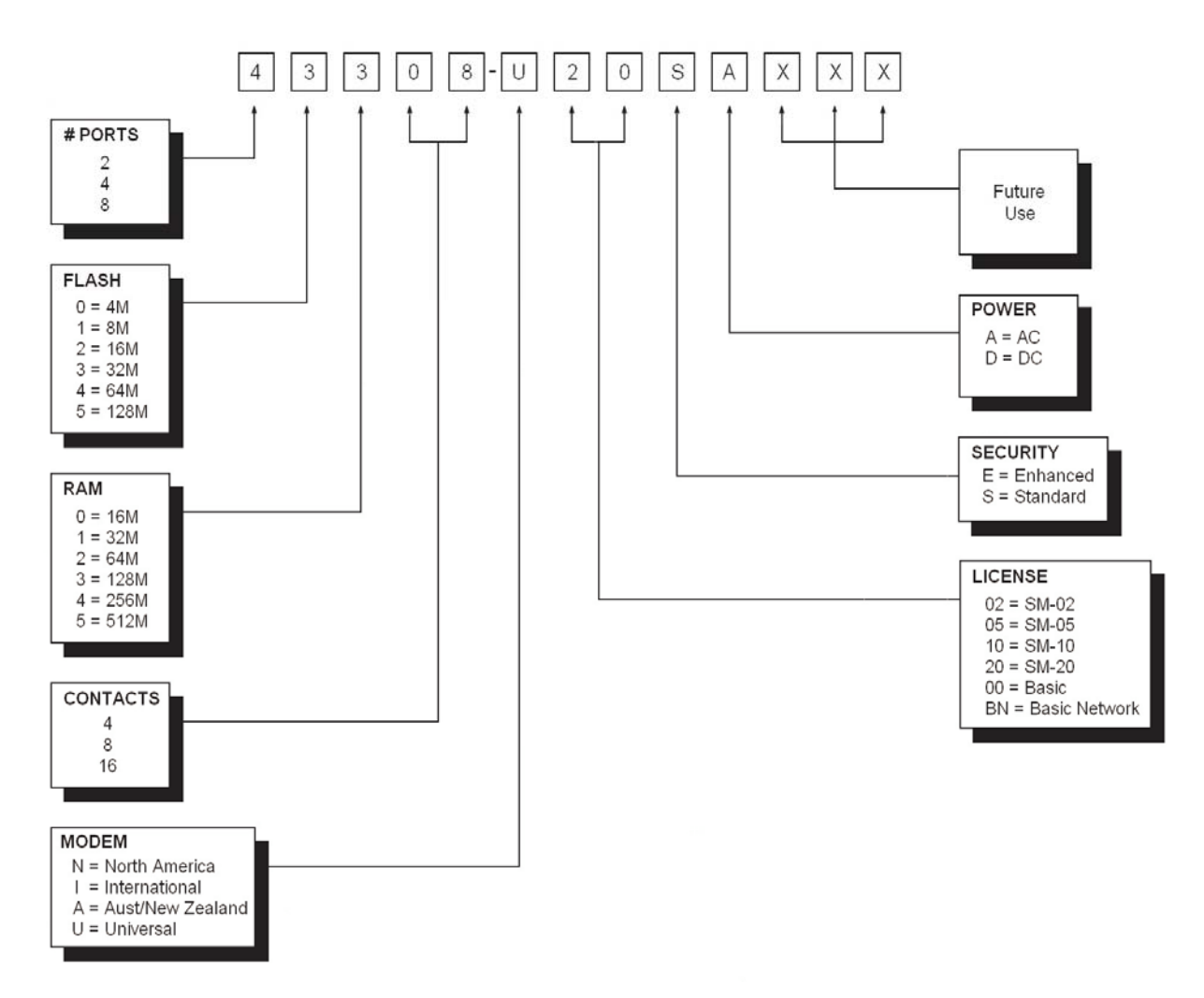

<span id="page-19-2"></span>*Figure 1-2* NET-PATH*m Model Number Format*

<span id="page-19-1"></span>All units have two host ports. Technicians can use one of these ports as a dedicated local port, or as a standard host port.

<span id="page-19-0"></span>**Description** The NET-PATH*m* is housed in an aluminum case. Connections for commercial power, the host systems, external sensors, terminal, and the telephone line are on the back of the unit. [See "Connections" on page 2-2.](#page-25-3) The LED status indicators on the front indicate the power status, battery charge status, application or database validity, and alarm conditions. [See "Indicators" on page 4-1.](#page-48-3)

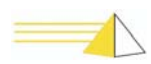

#### <span id="page-20-0"></span>**Hardware Features** Table 1-1 lists the NET-PATH*m* hardware features, connector arrangements, and field upgrade or replacement.

| <b>Hardware Features</b>         | <b>Description</b>                                                                    | <b>Standard Configuration</b>                                                | <b>Options</b>                                  |
|----------------------------------|---------------------------------------------------------------------------------------|------------------------------------------------------------------------------|-------------------------------------------------|
| <b>Communication Ports</b>       | RS232, make RJ45, DTE                                                                 | 2 RS232 ports                                                                | None                                            |
| <b>Network</b>                   | 10/100 Base-T                                                                         | 10/100 Base-T                                                                | None                                            |
| <b>Contact Sensors</b>           | hard contact sensors                                                                  | 4 contacts                                                                   | N/A                                             |
| Modem                            | 56K, class 2 FAX, caller ID                                                           | <b>US</b> version                                                            | optional<br>International<br>and New<br>Zealand |
| <b>Flash Memory</b>              | Permanent Data Storage.<br>Contains application and user<br>data. Non-volatile        | 16 MB, embedded                                                              | None                                            |
| <b>SDRAM Operating</b><br>Memory | Available memory for operating<br>system and applications.<br>Volatile, downloadable. | 64 MB DIMM, single<br>socket                                                 | None                                            |
| <b>RTC</b>                       | <b>Real Time Clock</b>                                                                | <b>Yes</b>                                                                   | N/A                                             |
| Analog Sensors                   | Analog sensors report internal<br>temperature                                         | internal temperature (-10<br>to $190^\circ F$ )                              | None                                            |
| <b>UPS Battery</b>               | UPS to maintain full function                                                         | 2 hour, field replaceable<br><b>batteries</b>                                | None                                            |
| <b>System Power</b>              | Main system power source                                                              | 110/220 VAC, 50-50 Hz                                                        | 48 VDC                                          |
| Indicators                       | System diagnostics                                                                    | LEDs for battery, power,<br>general software health,<br>and alarm condition. | None                                            |
| Power Control                    | All modems and the NET-<br>PATHm main board support<br>remote power cycling           | N/A                                                                          | N/A                                             |
| Watchdog                         | Hardware watchdog timer reset<br>by software.                                         | Yes                                                                          | N/A                                             |
| <b>Sleep Battery</b>             | Provides long-term backup for<br>RTC.                                                 | Yes, lithium (field<br>replaceable)                                          | N/A                                             |

<span id="page-20-2"></span><span id="page-20-1"></span>*Table 1-1: Hardware Features and Connectors*

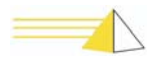

## <span id="page-21-0"></span>**Hardware Specifications**

#### <span id="page-21-10"></span><span id="page-21-8"></span>**Modem**

- 56K internal modem
- V.42 MNP (2-4) error correction
- V.42 BIS MNP5 data compression
- Group 3 Fax

#### <span id="page-21-9"></span>**Microprocessor**

- Motorola 860T
- <span id="page-21-11"></span><span id="page-21-7"></span>• 16 MB FLASH Memory
- 64 MB S DRAM

#### <span id="page-21-2"></span>**Dimensions**

- Height 2.0 inches
- Width 9.7 inches
- Depth10.5 inches

#### <span id="page-21-12"></span>**Weight**

<span id="page-21-3"></span>• Approximately 12 lb.

#### <span id="page-21-1"></span>**Environmental Requirements**

- $50^{\circ}$  to  $110^{\circ}$  F operating temperature (10 $^{\circ}$  to 43 $^{\circ}$  C)
- 20 $\degree$  to 140 $\degree$  F non-operating temperature (-29 $\degree$  to 60 $\degree$  C)
- <span id="page-21-5"></span>• 20% to 80% relative humidity, nonconducting

#### **Power Requirements**

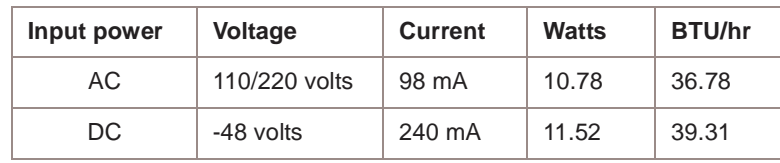

#### <span id="page-21-6"></span>**Host System Interface**

The NET-PATH*m* has two EIA RS-232-C serial ports. Connectors for the NET-PATH<sub>*m*</sub> (labeled Host 1 and Host 2) are configured as Data Terminal Equipment (DTE), using RJ45 male connectors. Transmission rates can vary from 110 BPS to up to 115 KBPS.

#### <span id="page-21-13"></span>**Telephone Line Interface**

The telephone connection is a modular RJ11C interface. Pulse dialing or tone signaling (DTMF) is a software option.

#### <span id="page-21-4"></span>**Physical Sensor Inputs**

Depending on the model you choose, the NET-PATH*m* provides multiple RJ45 connections to connect to external physical sensors. The terminals connect to circuits supplying approximately one milliampere when the terminals are shorted. You can set each pair of terminals individually, via software, to detect normally open or normally closed contacts.

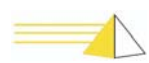

#### <span id="page-22-2"></span>**Memory Backup**

A 3.0 VDC lithium battery maintains a real-time clock for four to five years. This battery is used when external and internal power is not available.

The NET-PATH*m* provides non-volatile data storage using flash memory technology. Flash memory does not require a power source to retain stored data.

#### <span id="page-22-3"></span>**MTBF**

Mean-Time-Between-Failure (MTBF) is in excess of 60,000 hours, per Bell IP 10425.

#### <span id="page-22-0"></span>**Battery Backup**

When fully charged, a 12 VDC rechargeable battery provides full operation for two hours.

#### <span id="page-22-1"></span>**Battery Charge Time**

The battery requires five minutes of charging for each minute of battery use. For example, a battery used for thirty minutes needs approximately two and one half hours to fully recharge.

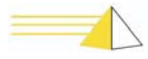

## **Notes**

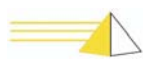

# **Installation** 2

<span id="page-24-4"></span><span id="page-24-3"></span><span id="page-24-2"></span><span id="page-24-1"></span><span id="page-24-0"></span>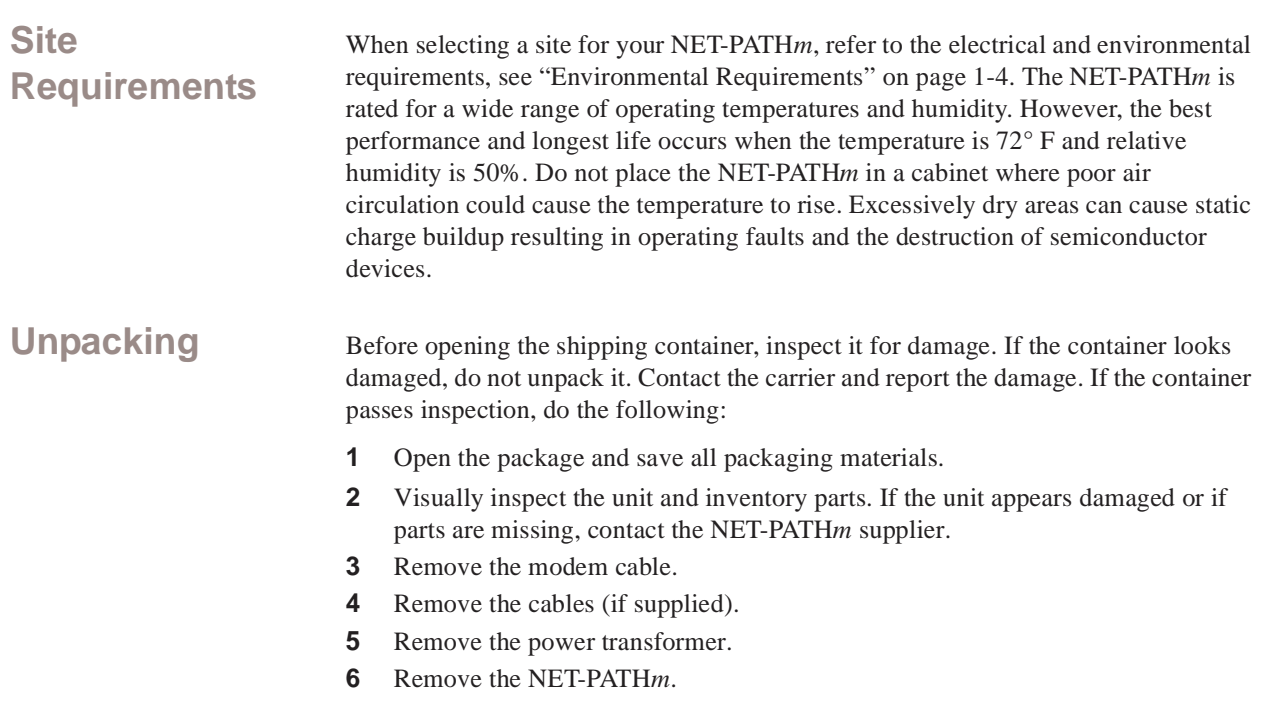

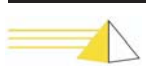

## <span id="page-25-0"></span>**Mounting the NET-PATH***m*

<span id="page-25-5"></span>The NET-PATH*m* includes rubber feet to prevent travel. We recommend that you do not stack additional equipment on top of the NET-PATH*m*.

<span id="page-25-3"></span><span id="page-25-1"></span>**Connections** Connect the host port lines, telephone line, physical sensors, network connections, and power supply connections to the appropriate sockets on the NET-PATH*m* connection panel.

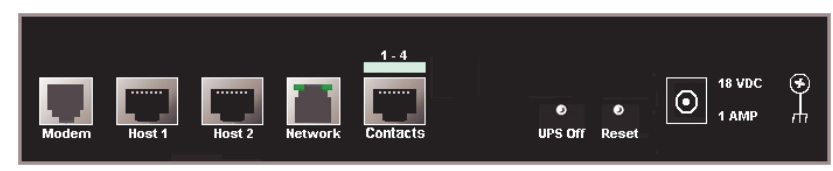

*Figure 2-1 NET-PATHm Rear Panel Connections*

#### <span id="page-25-4"></span>Connectors for the NET-PATH*m* (labeled Host 1 and Host 2) are configured as Data Terminal Equipment (DTE) and use RJ45 connectors. Connect the cables from the NET-PATH*m* host ports to the proper connectors on the host device.

If your host system does not provide the DSR signal, you must loopback the DSR and RTS signals on the end of the cable connected to the host and ensure the signal passes through to the cable to the remote agent. Doing so allows the remote agent to detect connector present from the host; however, it will not detect when the cable is unplugged. See Figure 2-1 for loopback configuration.

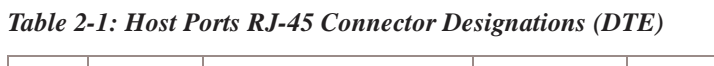

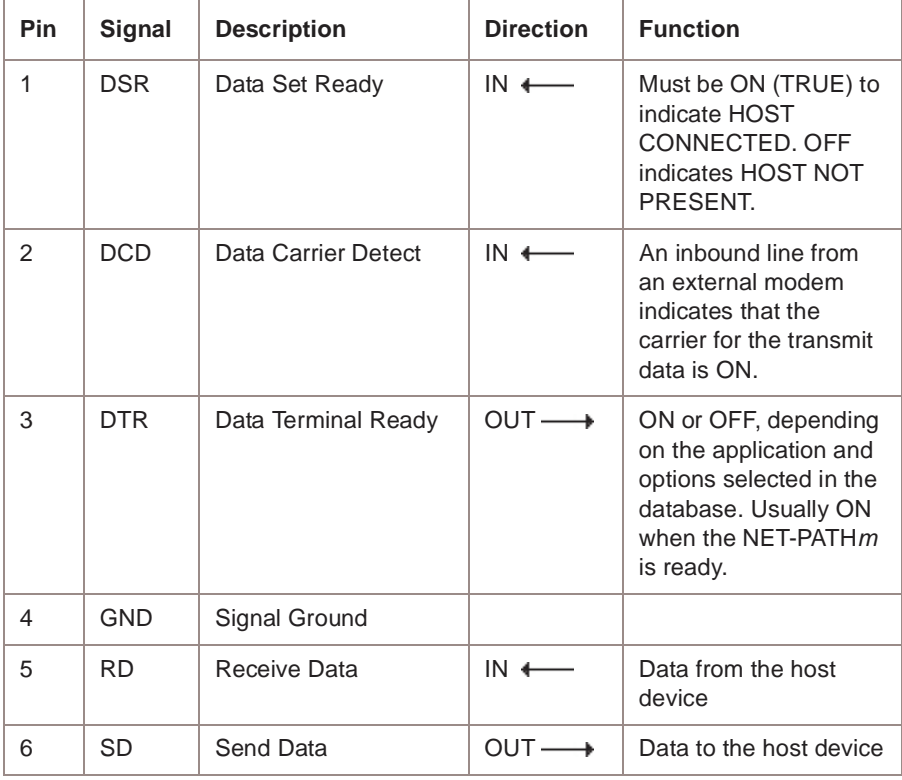

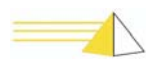

<span id="page-25-2"></span>**Connections**

|   | <b>CTS</b> | Clear to Send          |      | Hardware handshake<br>will be ON when<br>connected host is<br>ready to receive. |
|---|------------|------------------------|------|---------------------------------------------------------------------------------|
| 8 | <b>RTS</b> | <b>Request to Send</b> | OUT. | Hardware handshake<br>will be on when the<br>NET-PATHm is ready<br>to send.     |

*Table 2-1: Host Ports RJ-45 Connector Designations (DTE)*

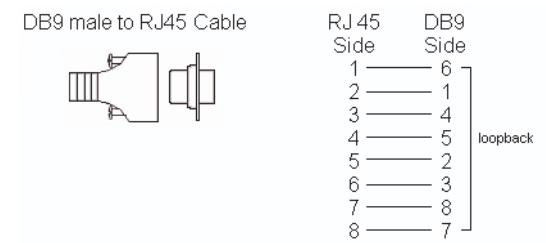

*Figure 2-2 DB9 male to RJ45 Cable Connection Loopback*

## <span id="page-26-0"></span>**Telephone Line Connection**

<span id="page-26-2"></span>The RJ11C connector on the NET-PATHm mates with standard modular cables commonly used with telephone equipment. Connect one end of the cable to the NET-PATHm and the other end to the wall or floor jack assigned to the telephone line. The NET-PATHm must connect to a dedicated telephone line for reliable operation. We recommend that you use an external, business telephone line.

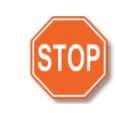

<span id="page-26-3"></span>*Warning When configuring the NET-PATHm with an international modem, do not connect the modem to the telephone network until you have programmed it with the appropriate country code. If you are unsure of the modem type, you can review the model structure information displayed on the serial number label attached to the bottom of the unit. ["Determining the NET-PATHm Model" on](#page-18-4)  [page 1-1](#page-18-4)*

## <span id="page-26-4"></span><span id="page-26-1"></span>**Contact Sensor Inputs**

The NET-PATHm provides four contact sensors. The RJ45 jacks on the back of the NET-PATHm accommodate four contact sensor inputs each. These jacks, labeled "Contact Sensor Inputs," are marked with a blue symbol. Each contact sensor input detects and reports when the state of an attached external device changes. You can configure each sensor as normally open or normally closed through software options in the NET-PATHm database.

NET-PATHm contact sensors support two types of input sensing. The first type of input sensing is based on RS232C and supports wet input. The second type is also based on RS232C and it supports dry input.

The general operation of each sensor is the same regardless of how it was configured. The sensor reports a change in state (inactive to active or active to inactive) when the input voltage passes through a detection threshold and remains at the new level for a user-defined period, usually several seconds.

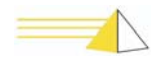

<span id="page-27-1"></span><span id="page-27-0"></span>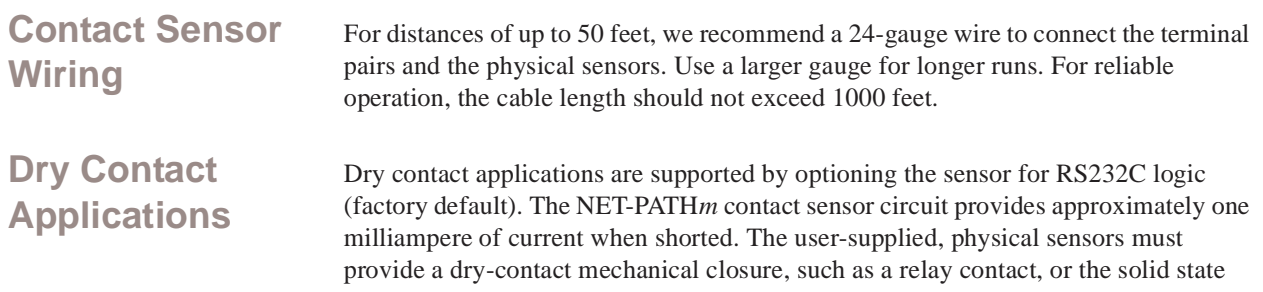

equivalent. In dry-contact applications the external loop resistance must be 800 ohm or less to be considered active (closed) and 15k ohm or higher to be considered inactive (open). These values assume worst-case tolerances. Logical states include "active" and "inactive" and though database options, may be considered the "alarm" or "no-alarm" state, depending on the application requirements.

## <span id="page-27-2"></span>**Wet Contact Application RS232C**

Wet contact applications (such as TTL voltage levels) are supported by optioning the sensor for RS232C logic (factory default). Be sure to observe input polarity or damage to the external device may occur. The attached sensor must provide -15.0 to  $+.70$  VDC for the active state and  $+2.3$  to  $+15.0$  VDC for the inactive state. These values assume worst-case tolerances.

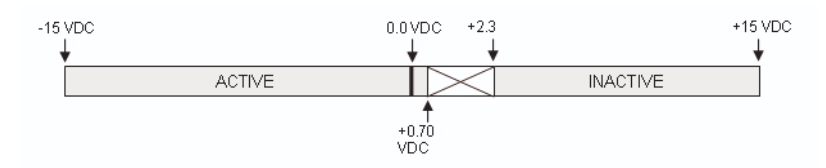

*Figure 2-3 NET-PATHm Input Sensor Optioned for RS232C* 

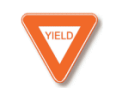

*Caution This sensor circuit is designed for lower voltage applications. The input voltage is limited to 22 VDC maximum.*

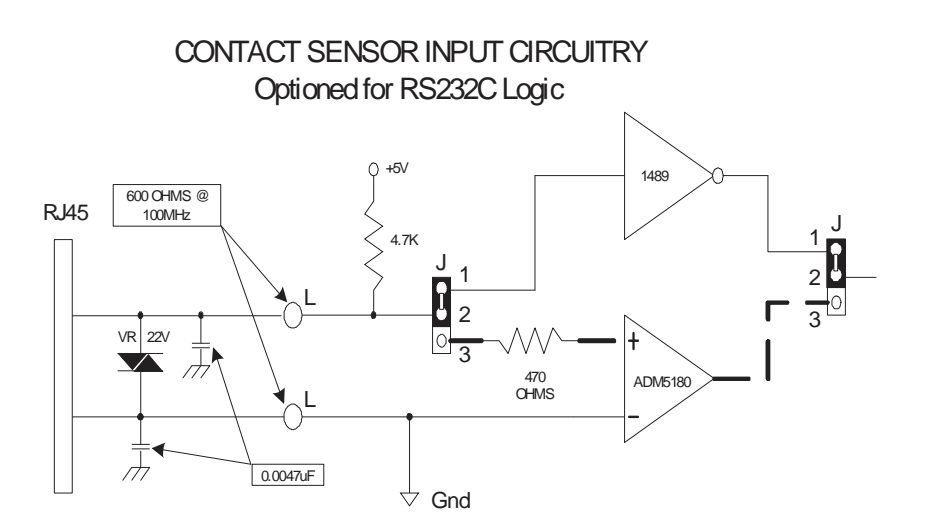

*Figure 2-4 NET-PATHm Input Sensor Circuitry for RS232C*

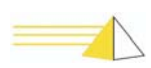

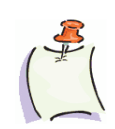

*Note Ground is common for all sensors but individual sensor grounds must be maintained to provide surge protection for each sensor circuit.*

## <span id="page-28-0"></span>**Contact Sensor Wiring Tables**

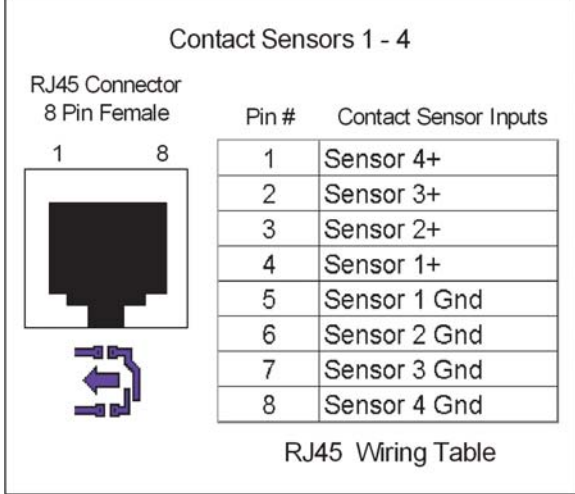

NET-PATH*m* supports contact sensors 1– 4.

## <span id="page-28-4"></span><span id="page-28-1"></span>**Temperature Sensor**

The NET-PATH*m* provides one internal temperature sensor. The temperature range is from -10 $\degree$  to 190 $\degree$  F, with an accuracy and resolution of  $+/- 1\degree$  F. User-specified temperature deltas determine when change in temperature events are generated. The NET-PATH*m* can be programmed to detect specific temperature values to determine reportable temperature events. Temperatures can be reported in Fahrenheit, Celsius, and Kelvin.

#### <span id="page-28-3"></span>**Internal Temperature Sensor**

The internal temperature sensor is positioned near the UPS battery charging circuit and is used to detect excessive charging temperatures that may occur during abnormal charging conditions. The battery charger is turned off until the internal temperature returns to an acceptable level. You can program your NET-PATH*m* to report specific internal temperature events based on database parameters, or generate an event when the battery charger turns off or on.

<span id="page-28-2"></span>**Power** The NET-PATH*m* comes with a standard AC power adaptor. The internal power supply is rated 110/220 V, 50/60 Hz. In international applications, the external power cord must be replaced with one that supports the local wiring configuration.

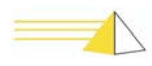

## <span id="page-29-4"></span><span id="page-29-0"></span>**Reset Button** The recessed **Reset** button located on the back of the NET-PATH*m* resets the microprocessor in the NET-PATH*m* and initiates a warm boot. Both warm and cold boots result in the loss of active event data. Data stored in flash memory is retained, while the date stored in RAM is lost.

<span id="page-29-3"></span><span id="page-29-1"></span>**Battery** The NET-PATH*m* contains a 12-volt, rechargeable battery. This battery does not require field maintenance. This battery life expectancy is one to three years. The NET-PATH*m* reports battery conditions and capacity. Batteries can be replaced in the field.

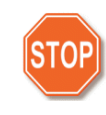

*Warning Use care when working with your battery. Do not touch the battery with conducting materials, such as rings, bracelets, keys, and tools. Do not open or mutilate the battery. Do not dispose of the battery in fire.*

*You risk explosion if you replace a battery with an incorrect type. Dispose of used batteries in accordance the manufacturer's instructions.*

The UPS battery ships from the factory fully charged. The following graph shows the battery discharge characteristics when the unit is stored for an extended period. Extended storage does not affect the battery's ability to recharge to full capacity when the unit is operational.

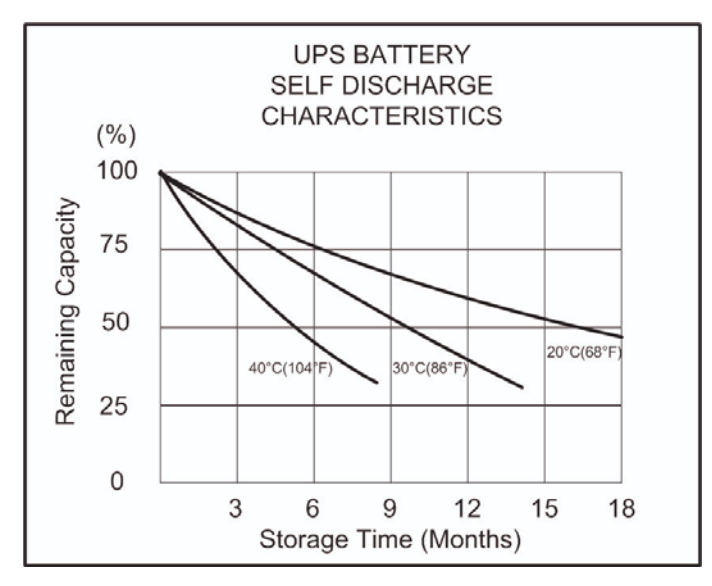

 *Figure 2-5 UPS Battery Self-Discharge Characteristics*

## <span id="page-29-2"></span>**Power-Up and Verification**

<span id="page-29-5"></span>Apply commercial power to the unit and observe the front panel indicators. After several seconds, the Power indicator should illuminate. The unit displays different conditions depending on the NET-PATH*m* internal programming. The usual event sequence follows.

- **1** The Status indicator flashes while the unit is initializing
- **2** After the unit initializes, the Battery indicator illuminates. This indicator is on when the battery is fully charged and flashes when the battery is charging.
- **3** The indicators for Power, Battery, and Status illuminate. The battery indicator may flash to indicate that the battery is charging.

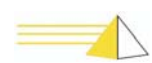

<span id="page-30-9"></span><span id="page-30-8"></span><span id="page-30-5"></span><span id="page-30-4"></span><span id="page-30-1"></span><span id="page-30-0"></span>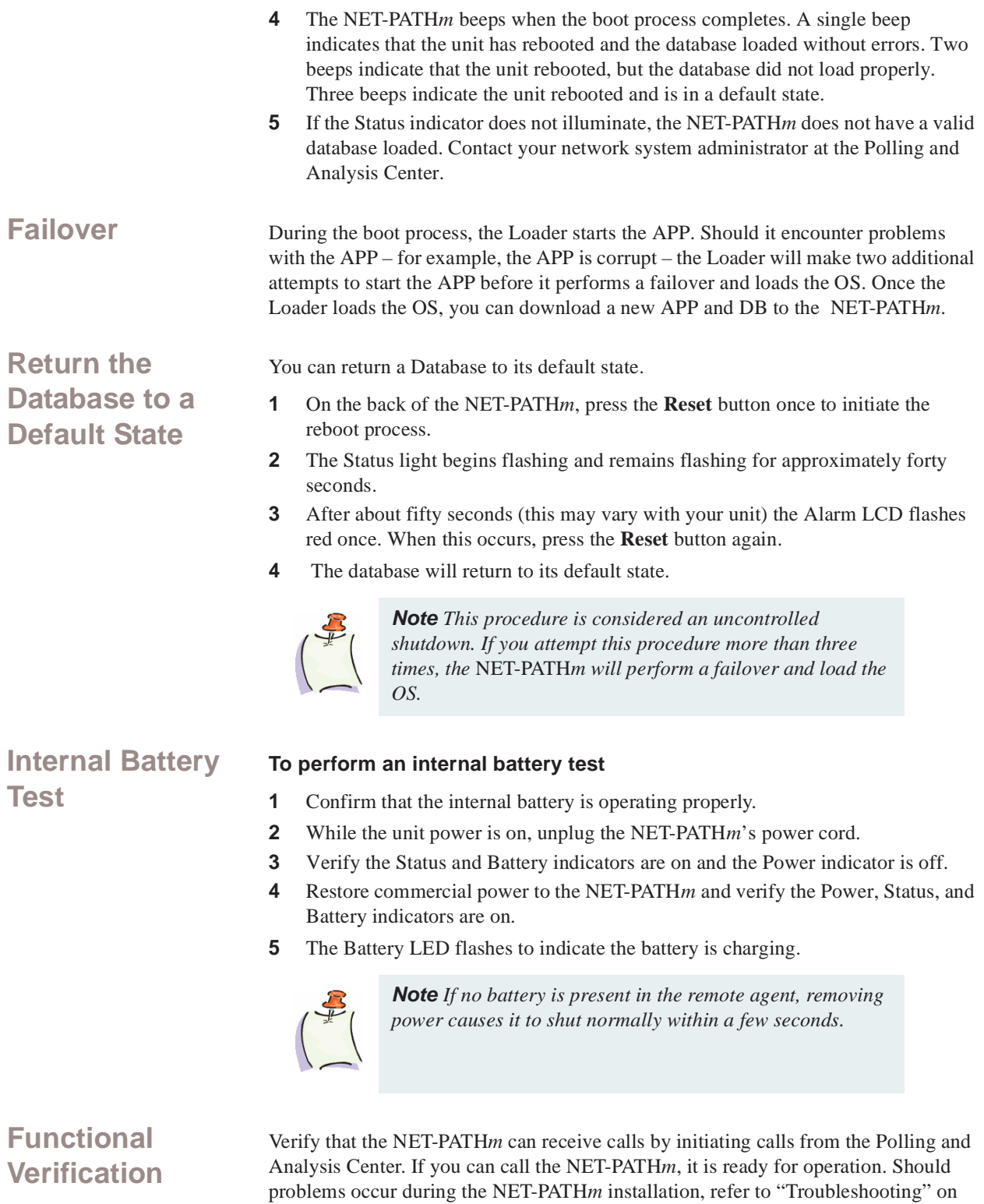

<span id="page-30-7"></span><span id="page-30-6"></span><span id="page-30-3"></span><span id="page-30-2"></span>[page 4-6](#page-53-2) for troubleshooting procedures. If the NET-PATH*m* contains an international modem, you must enter the country code

before the modem can function.

#### <span id="page-31-4"></span><span id="page-31-0"></span>**NET-PATH***m* **Test, Incoming**

Inform your Polling and Analysis Center that the NET-PATH*m* is ready to receive its database. The technician there should verify the database contains parameters for reporting fixed events, such as a change of state in sensor inputs. Use this capability to verify outgoing calls.

#### <span id="page-31-6"></span><span id="page-31-1"></span>**Transparency to Host**

Perform a transparency test to verify the installation. After downloading the initial database to the NET-PATH*m*, the system administrator or a technician at the Polling and Analysis Center should establish a transparent connection to each of the attached serial devices to verify that communication parameters are correct. If the Polling and Analysis Center is not available, you can go transparent to an attached host device using the NET-PATH*m* Command Line Interface. [See "Useful Command Line](#page-36-1)  [Interface Commands" on page 3-5.](#page-36-1)

If a serial connection does not function as expected, verify the port communications parameters in the NET-PATH*m* database match those of the attached host device, and that the proper cable is installed.

### <span id="page-31-2"></span>**NET-PATH***m* **Test Outgoing**

Create a fixed event that the NET-PATH*m* can detect and report. This event must be defined in the database that the Polling and Analysis Center downloads.

- **1** Confirm with the Polling and Analysis Center that they received the event. Additional configuration may be required at the Center before the received data displays properly, but the Center should be able to confirm delivery of the alarm.
- **2** If the Center does not receive the call, see ["Troubleshooting" on page 4-6](#page-53-2).

#### <span id="page-31-5"></span><span id="page-31-3"></span>**Storage/Relocation**

To store or relocate the NET-PATH*m*, unplug the commercial power and perform a Shutdown procedure.

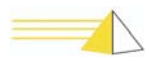

<span id="page-32-12"></span>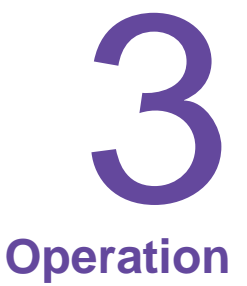

<span id="page-32-6"></span><span id="page-32-1"></span><span id="page-32-0"></span>**General** The NET-PATHm has four distinct software components: the Loader, Operating System (OS), Application (App), and Database. These components are contained in non-volatile flash memory and share a common file system. The following figure shows these components.

<span id="page-32-10"></span>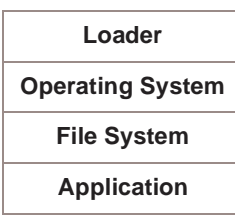

<span id="page-32-5"></span>*Figure 3-1. Flash Memory Software Components*

<span id="page-32-11"></span>Flash memory storage capacity is 16 MB. The flash memory is non-volatile, which means it retains the data when the power is off. The NET-PATH*m* maintains a second file system in SDRAM. This file system is used for general data storage. It retains stored data only as long as commercial power or battery backup is available. SDRAM is 64 MB.

<span id="page-32-9"></span><span id="page-32-8"></span>The loader boots the NET-PATH*m* and loads an application or Operating System (OS) into SDRAM for execution. The OS software loads when the system does not have a valid application. The OS controls all of the functions required to permit users access to the NET-PATH*m* and program it with an application and a database.

<span id="page-32-7"></span><span id="page-32-2"></span>The application contains all operating software for the NET-PATH*m* features. A license key controls the enabled features. The application software requires a database. If the application is loaded and no database is present, the NET-PATH*m* uses a default database. An NET-PATH*m* that is in the default state (no application or no database) offers the OS functions that enable the user to contact the unit and download the application and/or database.

<span id="page-32-3"></span>The database contains all of the configuration parameters, programmed by the user. When the NET-PATH*m* ships from the factory, it contains the operating system, application program, and a default database. The default database provides many basic power-on parameters used during the installation. The default database parameters include, but are not limited to:

- <span id="page-32-4"></span>• Host 1 and Host 2 are set to 9600, 8, N, 1.
- physical sensors input not enabled
- modem configured for North America and auto-answer

These parameters remain active until a new database downloads to the NET-PATH*m*.

<span id="page-33-2"></span><span id="page-33-0"></span>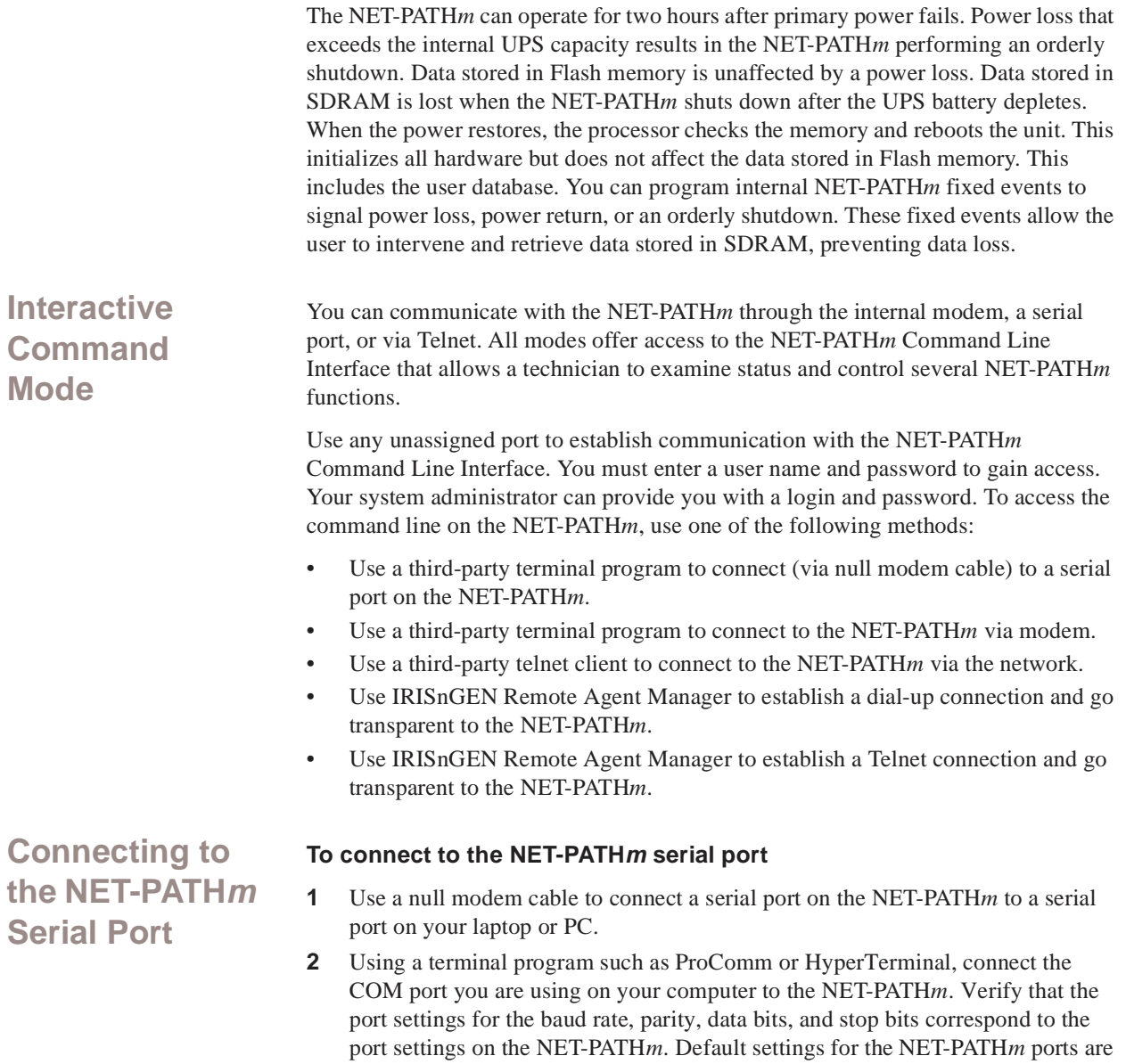

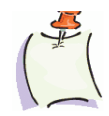

<span id="page-33-5"></span><span id="page-33-1"></span>9600, 8-N-1.

<span id="page-33-4"></span><span id="page-33-3"></span>*Note You cannot use a NET-PATHm port for local communications if that port is assigned to monitor a host device!*

- **3** Type login and then press the **Enter** key. The *User name:* prompt displays.
- **4** Type your user name and then press the **Enter** key. The *Password:* prompt displays.
- **5** Type your password and then press the **Enter** key.
- **6** If the user name and password you enter are correct, the NET-PATH*>* prompt displays, indicating a successful logon to the NET-PATH*m*.

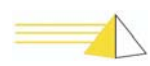

<span id="page-34-0"></span>**Connecting to the NET-PATH***m* **via Modem** 

#### <span id="page-34-3"></span>**To connect to the NET-PATH***m* **using a modem**

- <span id="page-34-5"></span>**1** Using a terminal program, such as ProComm or HyperTerminal, configure the modem on your laptop or PC to dial the telephone number for NET-PATH*m*'s internal modem.
- **2** When you successfully establish a connection to the NET-PATH*m*, type login; then, press the **Enter** key.

The *User name:* prompt displays.

- **3** Type your user name; then, press **Enter**. The *Password:* prompt displays.
- **4** Type your password; then, press the **Enter** key.
- **5** If the user name and password you enter are correct, the NET-PATH*>* prompt displays indicating a successful logon to the NET-PATH*m*.

<span id="page-34-1"></span>**Connecting to the NET-PATH***m* **via the Network**

#### **To connect a network capable NET-PATH***m* **using the network**

<span id="page-34-6"></span>**1** Launch your preferred Telnet client and connect to the IP address for the NET-PATH*m*. You may need to contact your Polling and Analysis Center to obtain the IP address.

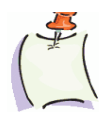

*Note You must load a valid database in the NET-PATHm for it to have an IP address.*

- **2** When you establish the connection, the Telnet Client window displays "Teltronics, Inc.," along with the version number for the application currently running on the NET-PATH*m*.
- **3** Type login; then, press the **Enter** key. The *User name:* prompt displays.
- **4** Type your user name; then, press the **Enter** key. The *Password:* prompt displays
- **5** Type your password; then, press **Enter**.
- **6** If the user name and password you enter are correct, the NET-PATH*>* prompt displays, indicating successful logon to the NET-PATH*m*.

#### **To establish a dial-up connection using Remote Agent Manager**

- <span id="page-34-7"></span>**1** In the IRISnGEN tree view, browse to the NET-PATH*m* with which you wish to communicate. Select the NET-PATH*m* by right-clicking it. From the pop-up menu, select **Remote Agent Manager**.
- <span id="page-34-4"></span>**2** When the Remote Agent Manager screen finishes loading, select the telephone icon from the toolbar. This prompts a drop-down list that displays the methods you can use to connect to the NET-PATH*m*. You can connect via a modem or the network. For each connection option, the connection information is shown. The Modem option displays the telephone number; the Network option displays the IP address.
- **3** For a dial-up connection, select the Modem option. IRISnGEN will select (by default) the first available dial-out modem and dial the NET-PATH*m*.

<span id="page-34-2"></span>**Using the Remote Agent Manager to Establish a Dial-Up Connection** 

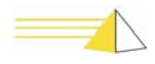

**4** When the Remote Agent Manager reports that it has connected successfully, select the remote agent and press (Transparency). Remote Agent Manager will log you into the NET-PATH*m* using the Remote Agent username and password. The NET-PATH*>* prompt will display when the transparency session becomes active.

- **5** Alternately, once you establish a dial-up connection, you can simply select a desired host and press the Transparency button to go directly transparent with that host.
- **1** In the IRISnGEN tree view, browse to the NET-PATH*m* with which you wish to communicate.
- **2** Select the NET-PATH*m* by right-clicking the icon. From the pop-up menu, select **Remote Agent Manager**.
- <span id="page-35-1"></span>**3** When the RA Manager screen finishes loading, select the telephone icon from the toolbar. This accesses a drop-down list that displays the methods you can use to connect to the NET-PATH*m*. You can connect via the modem or via the network. For each connection option, the connection Information is shown. The modem option displays the telephone number, and the network option displays the IP address.
- **4** For a network connection, select the Network option. IRISnGEN will establish a Telnet connection with the NET-PATH*m*.
- **5** Once you establish the Telnet connection, you can press the Transparency button. You are then logged in using your IRISnGEN user name and password. The NET-PATH*m* prompt appears.

<span id="page-35-0"></span>**Using the Remote Agent Manager to Establish a Network Connection**

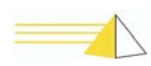

<span id="page-36-1"></span><span id="page-36-0"></span>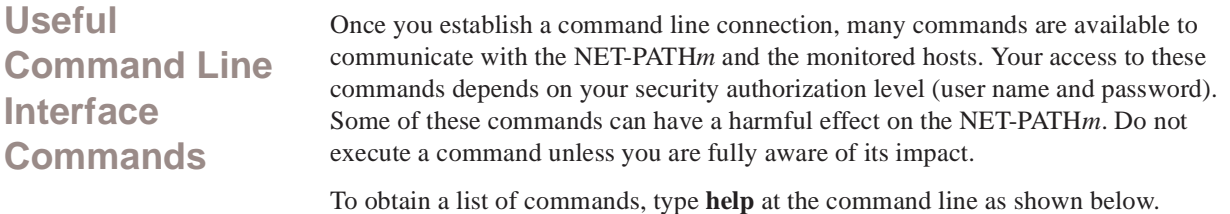

<span id="page-36-2"></span>NET-PATH> help

The table below shows the NET-PATH*m* commands, their description, and syntax examples. The brackets ([ ]) indicate optional operands. You can use standard wildcards, such as  $*$  and ?.

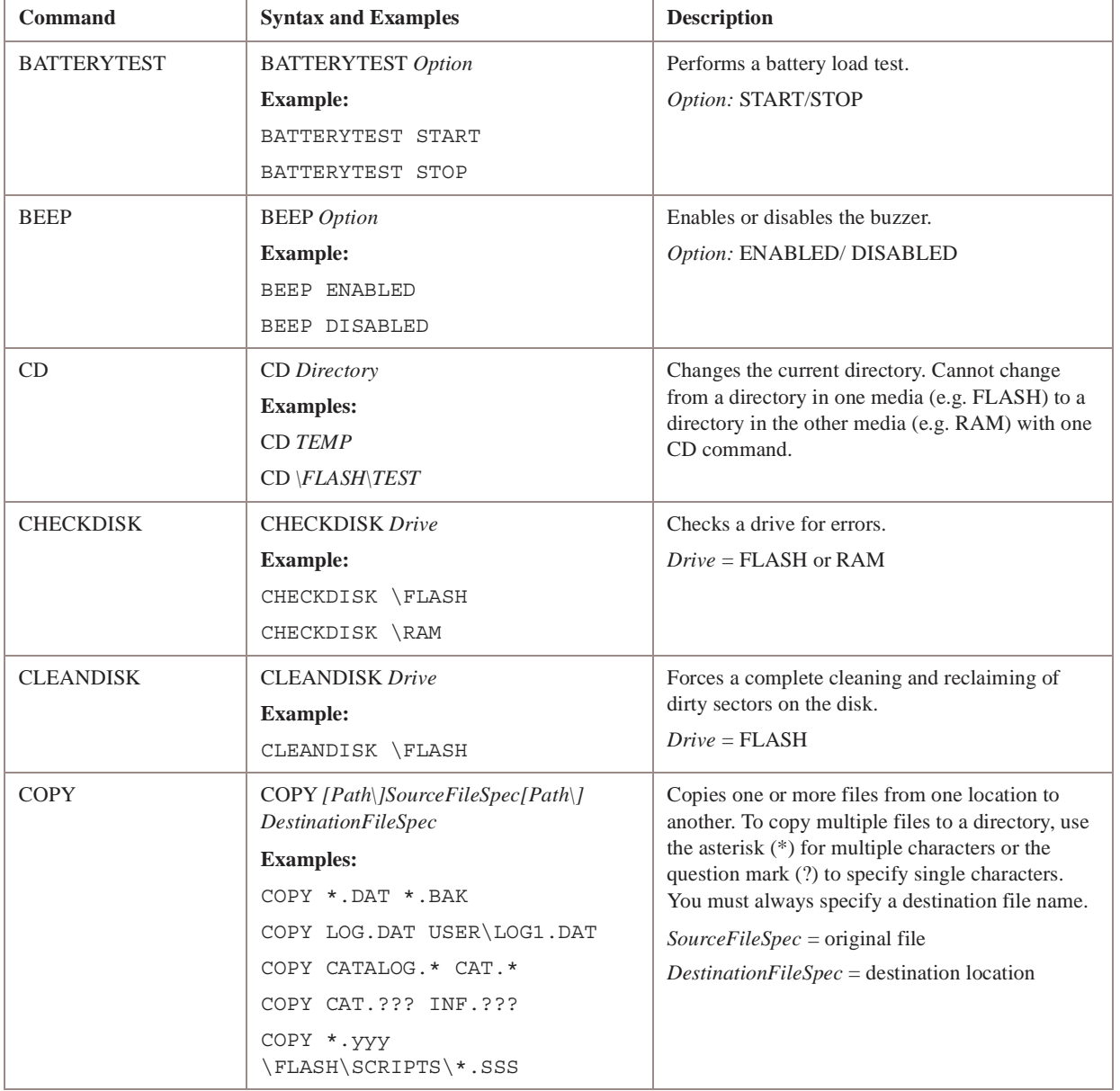

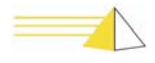

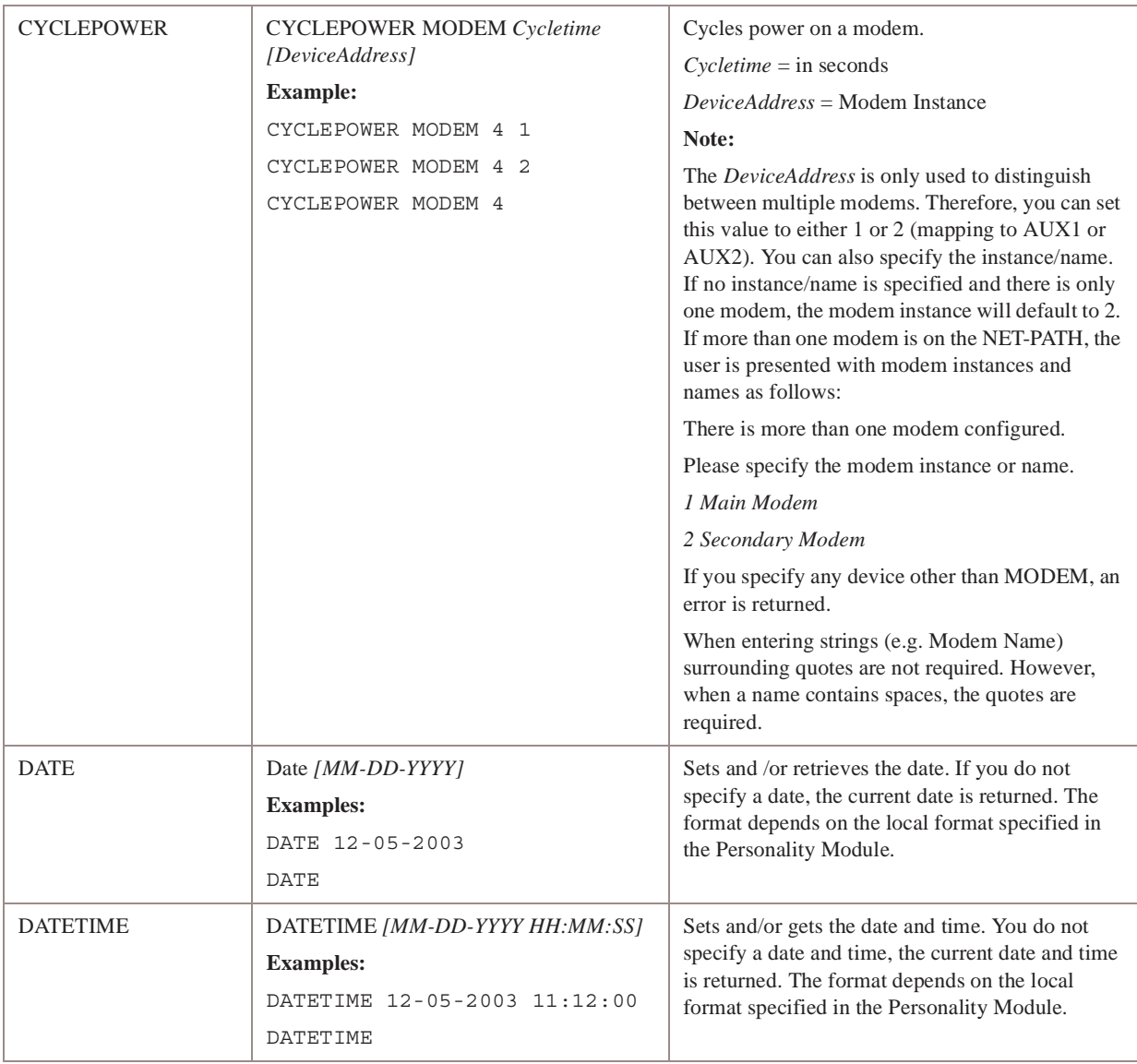

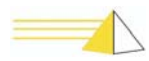

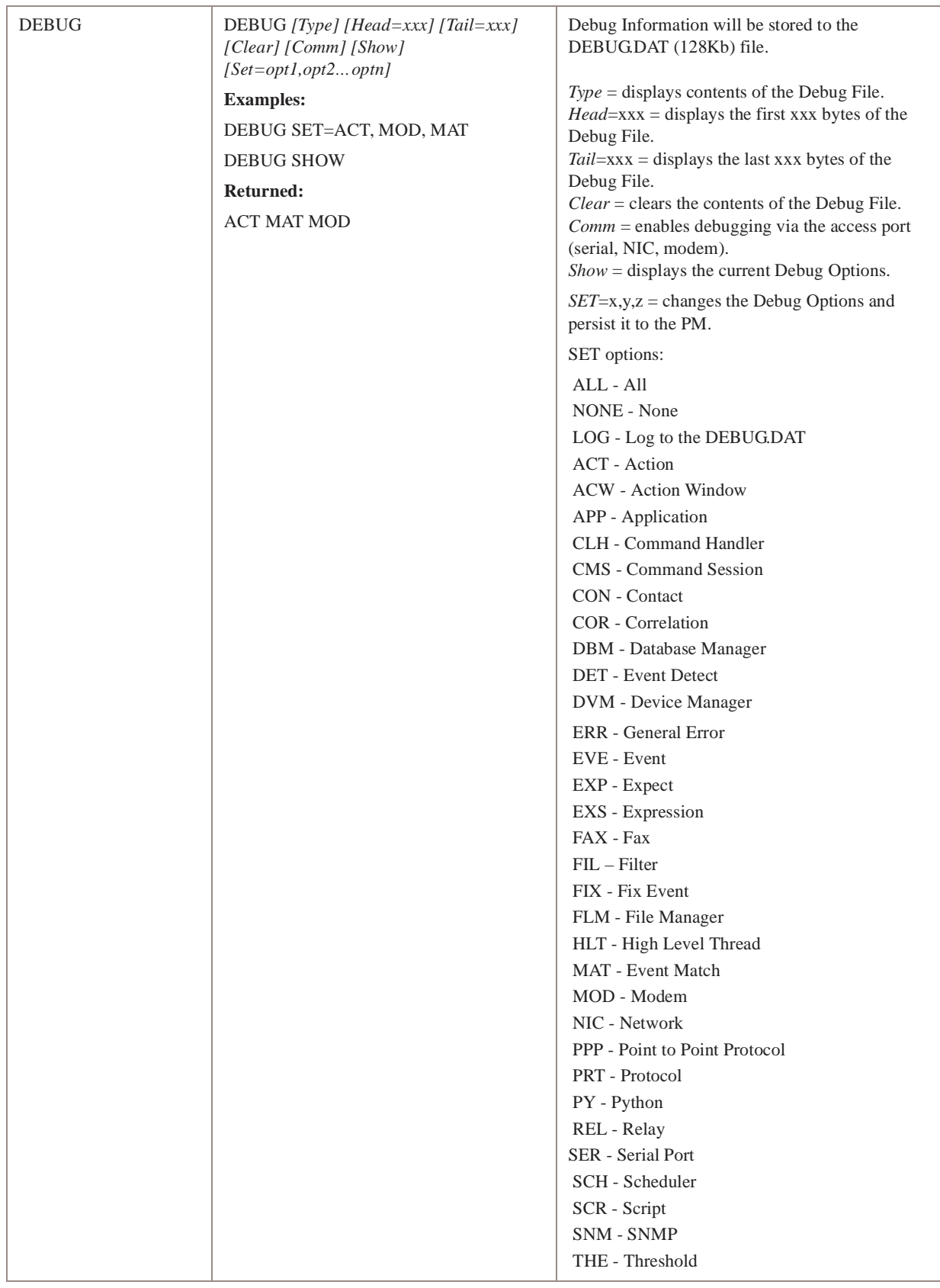

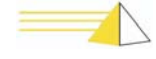

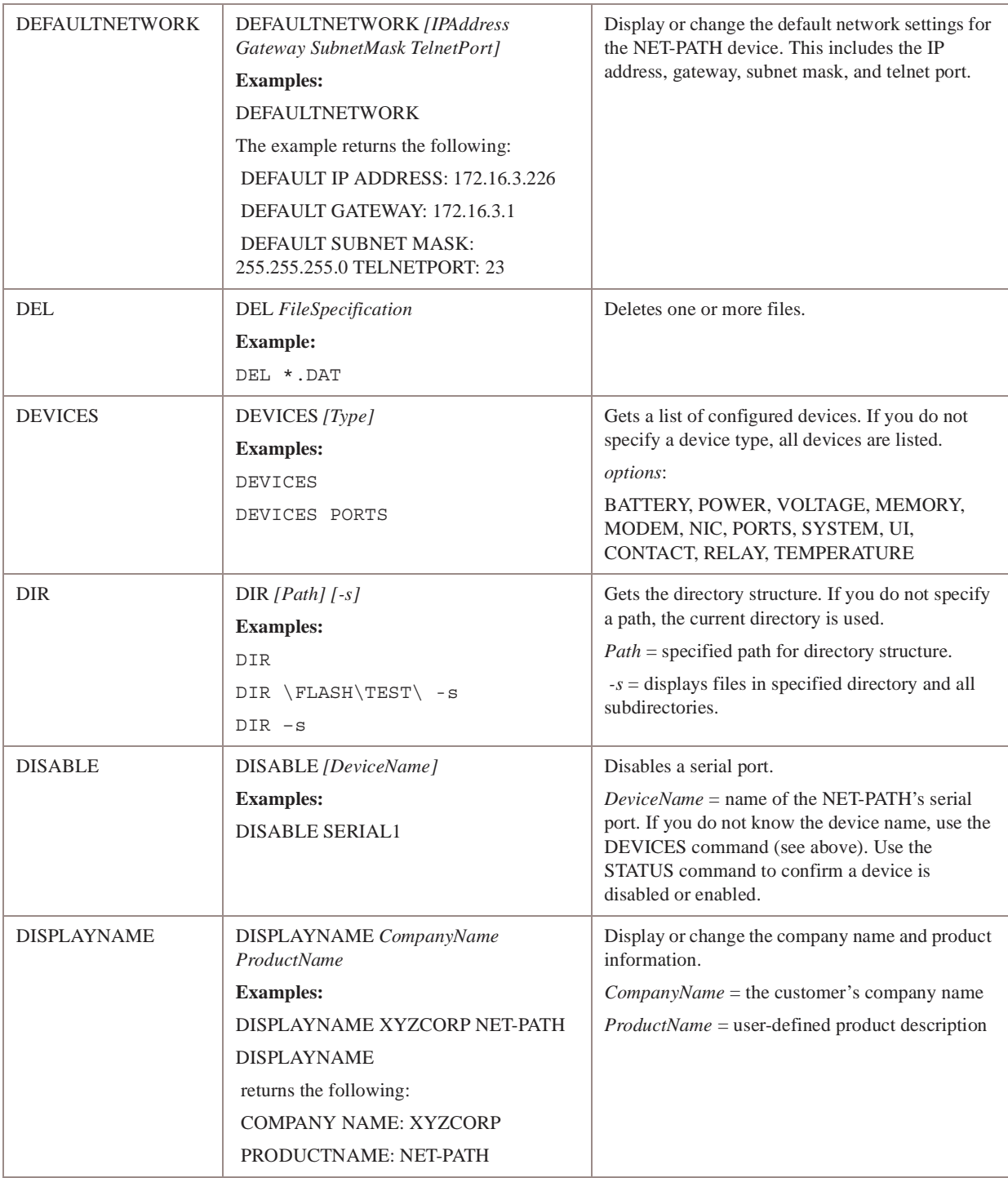

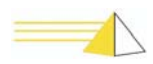

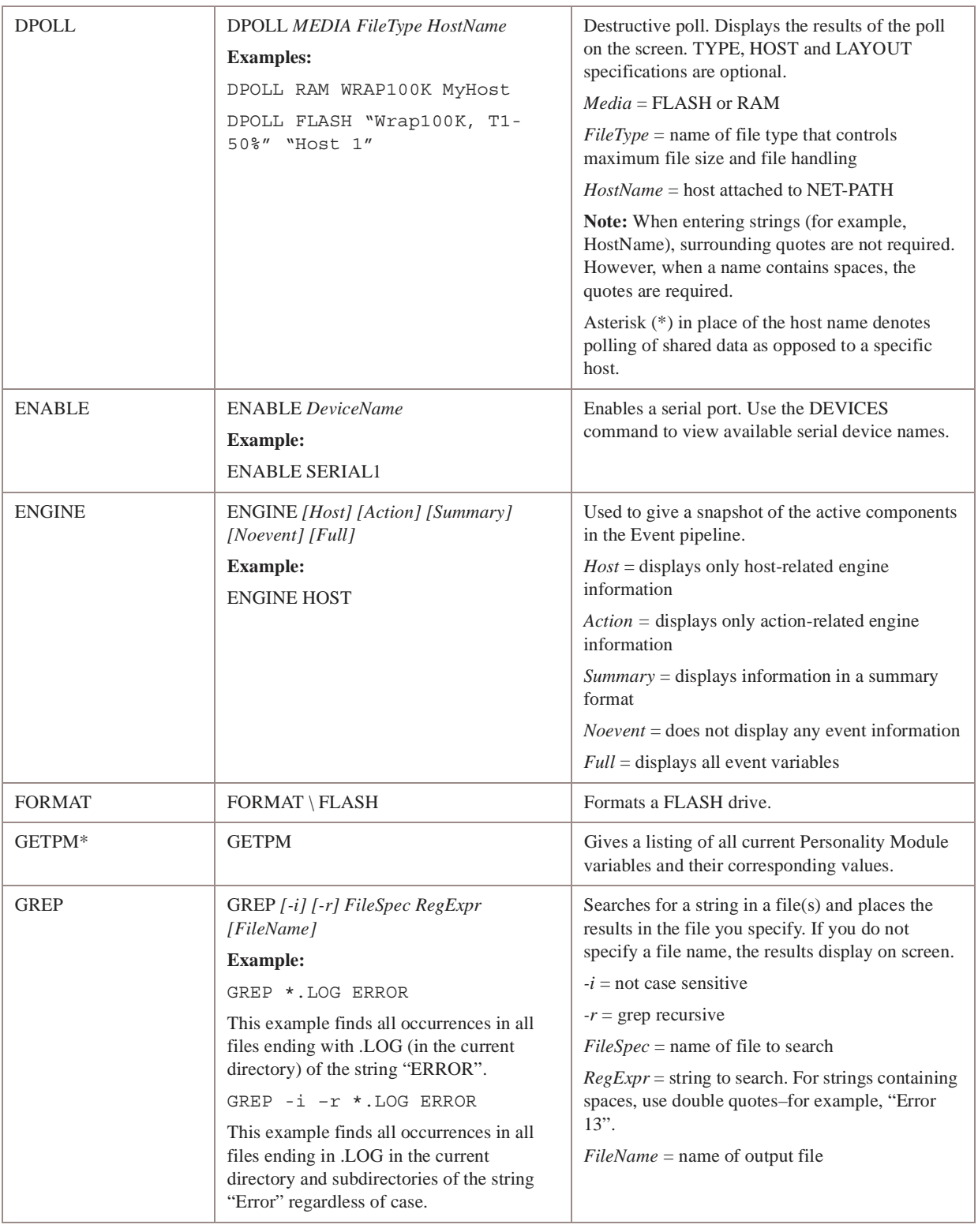

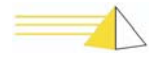

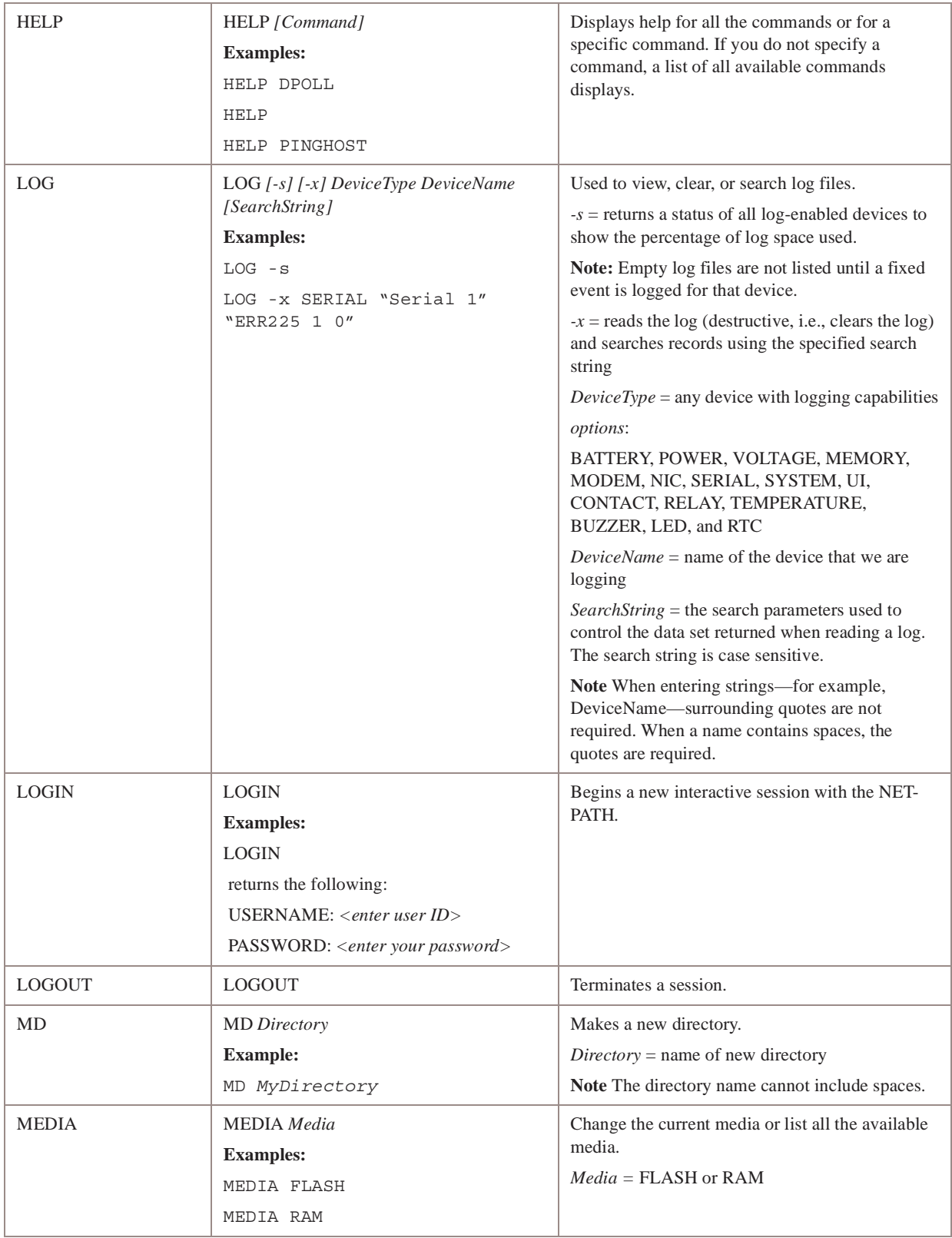

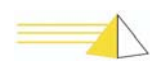

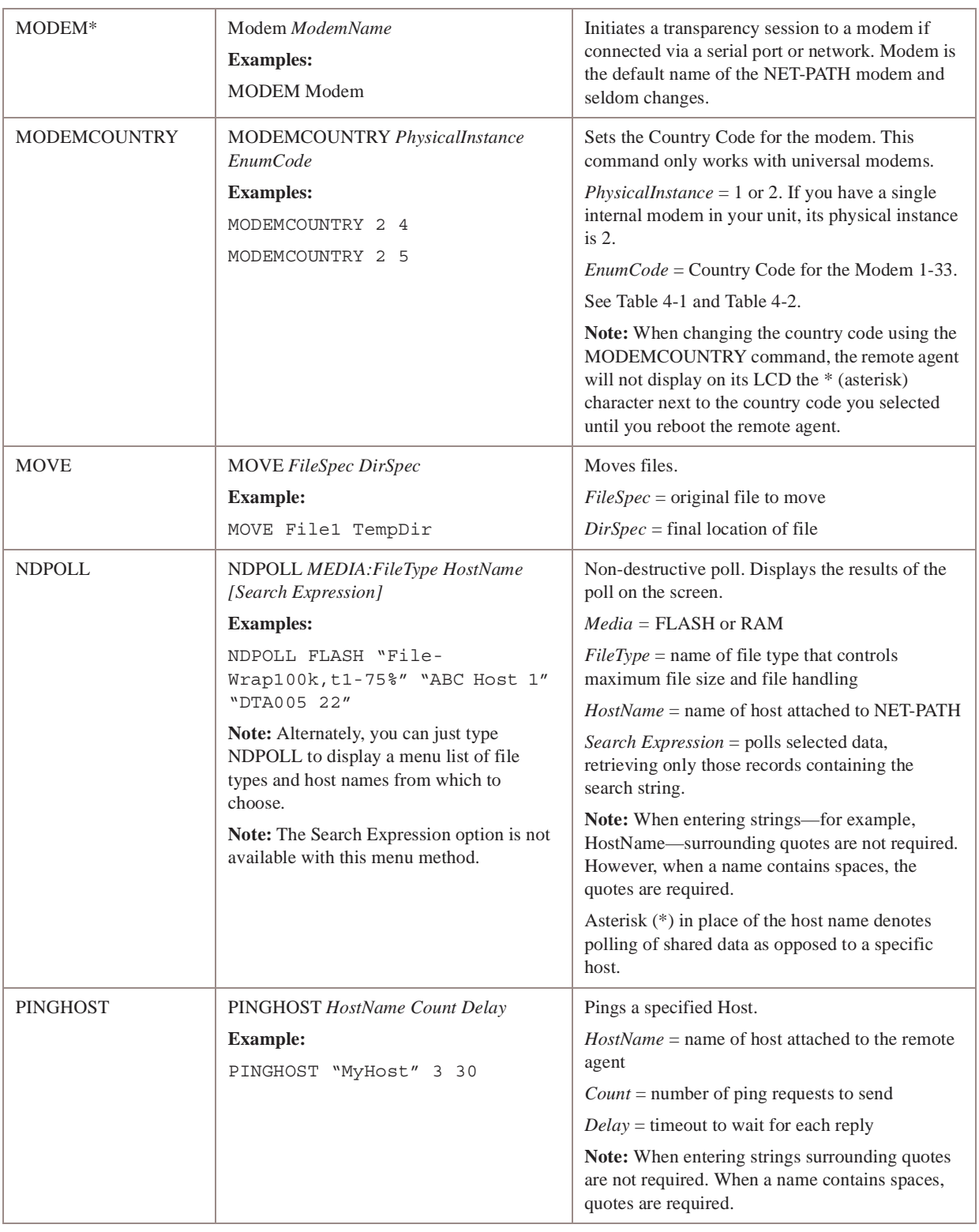

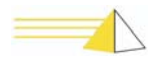

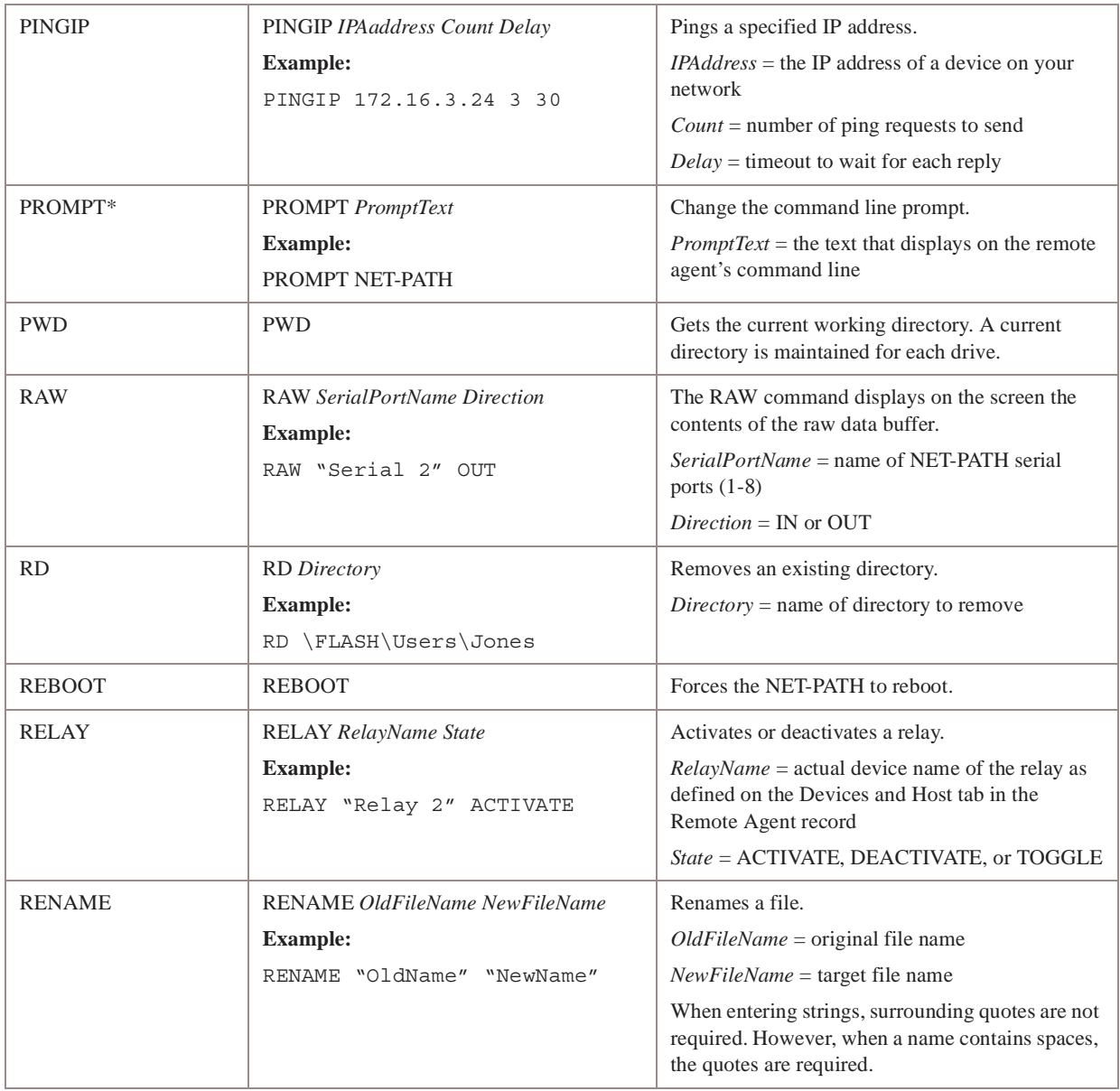

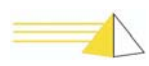

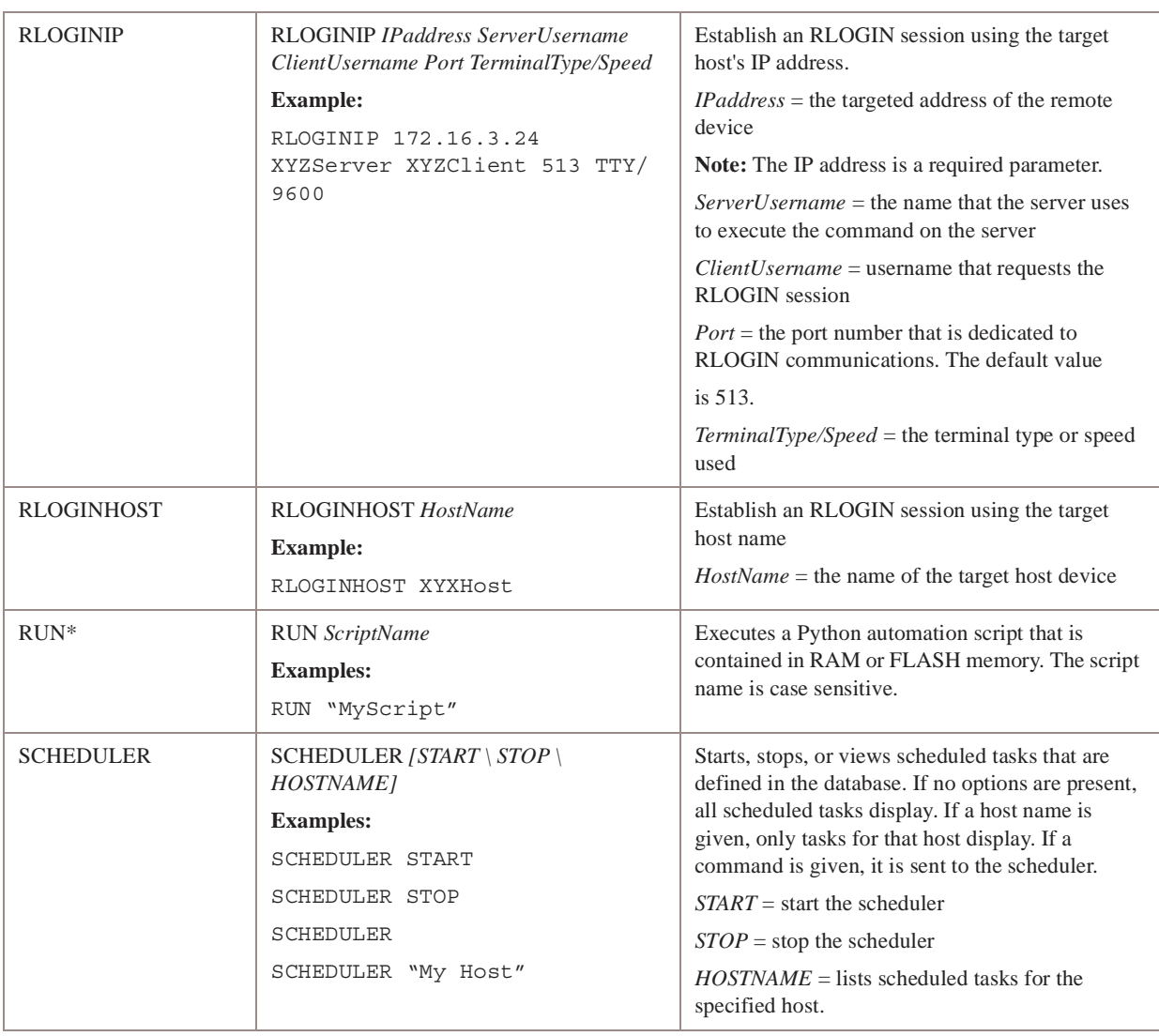

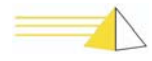

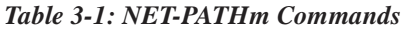

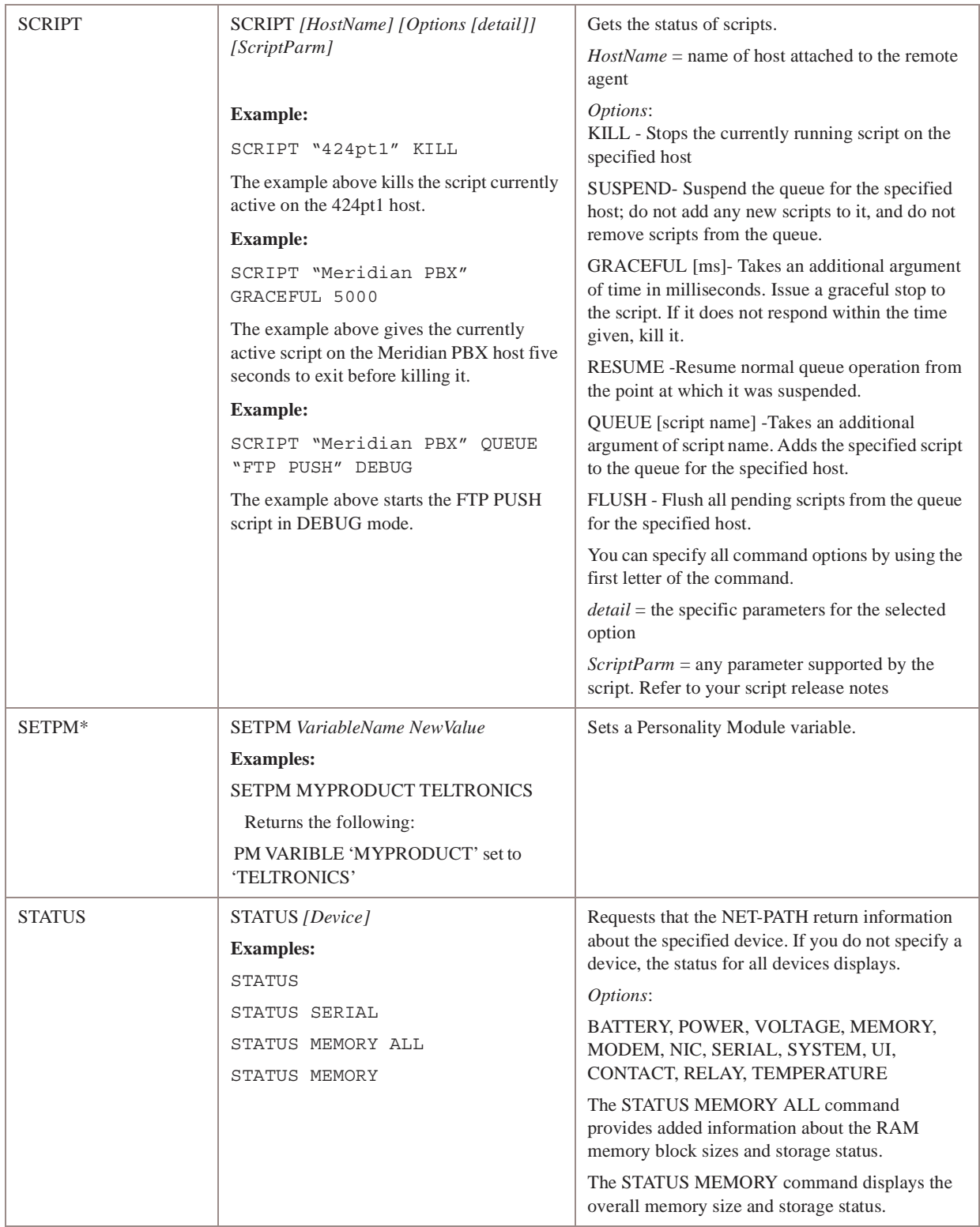

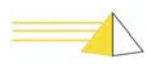

<span id="page-46-0"></span>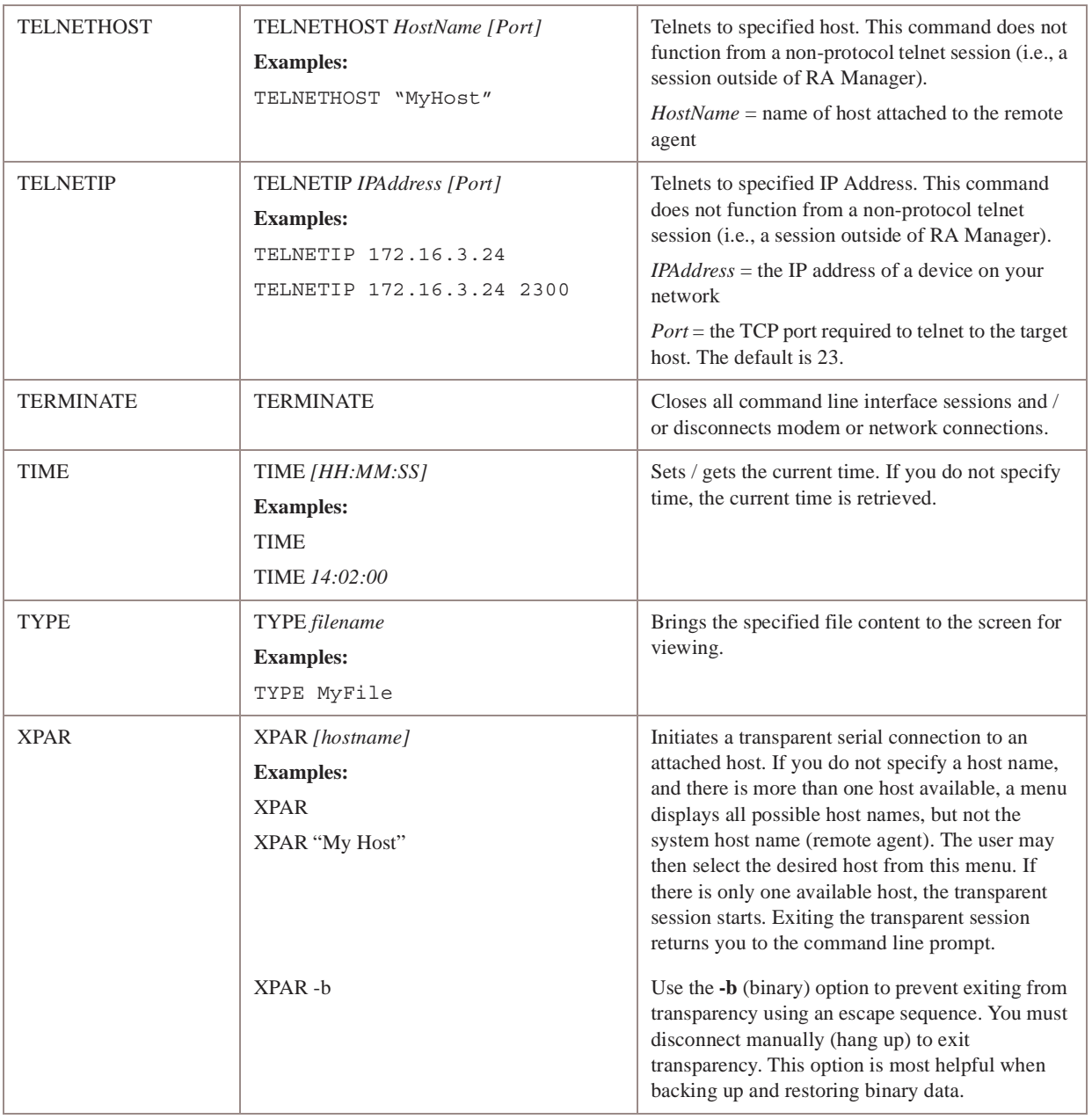

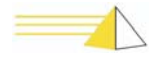

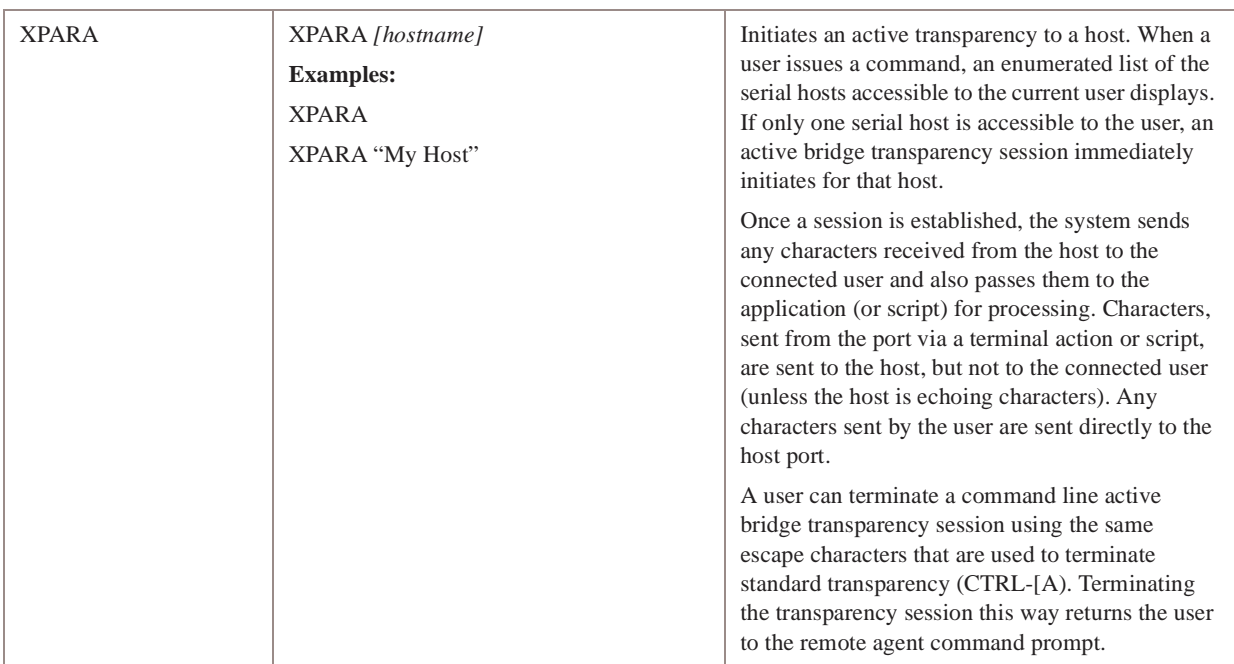

\* This command is only available to Teltronics personnel.

A user access group assigned to a user profile controls access to commands. Some commands listed in the table above are only available to users who enter the master access password or the factory password.

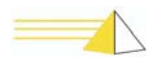

# **Indicators and Diagnostics** 4

## <span id="page-48-1"></span><span id="page-48-0"></span>**Front Panel Indicators**

<span id="page-48-4"></span>The NET-PATH*m* front panel contains four Light Emitting Diode (LED) indicators. The LEDs indicate the power status, battery charge status, application or database status, and alarm conditions.

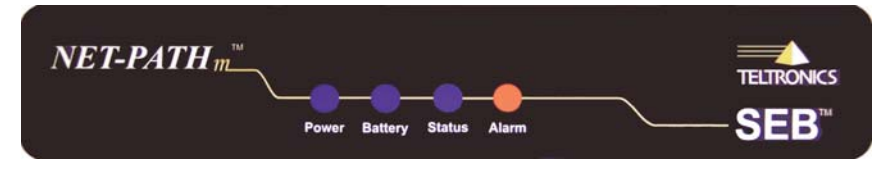

*Figure 4-1 NET-PATHm Front Panel Indicators*

<span id="page-48-5"></span><span id="page-48-3"></span><span id="page-48-2"></span>**Indicators** The four LED indicators on the NET-PATH*m* front panel indicate the following conditions.

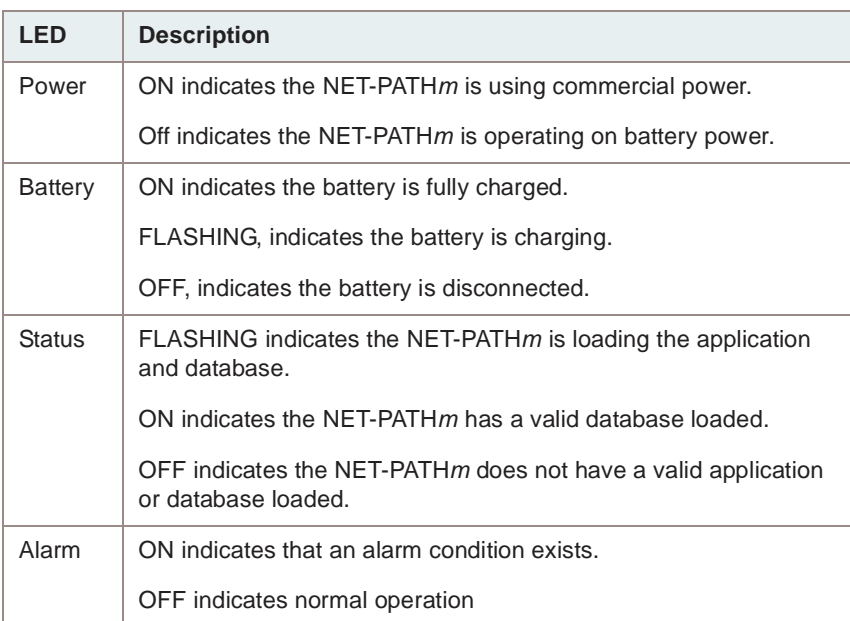

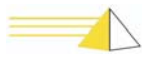

<span id="page-49-7"></span><span id="page-49-2"></span><span id="page-49-1"></span><span id="page-49-0"></span>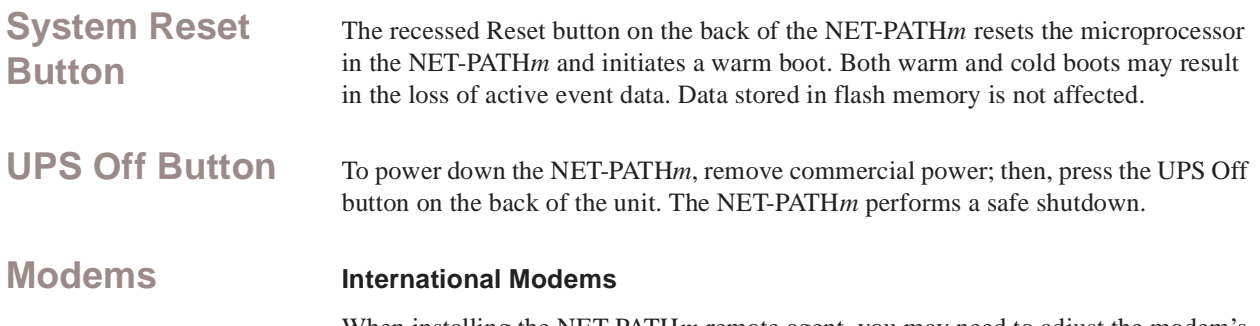

<span id="page-49-6"></span>When installing the NET-PATH*m* remote agent, you may need to adjust the modem's country code setting for Multi-Tech modems with model number MT5634SMI.

#### <span id="page-49-5"></span><span id="page-49-3"></span>**To display the country code currently in use:**

<span id="page-49-4"></span>Type "Status Modem" on the command line. The system returns the modem initialization string characters (shown below) in the Country Code field.

| $NET-PATHm$<br><b>Country Code</b> | <b>Countries</b>                                                                                                    | <b>Modem Initialization String</b> |
|------------------------------------|----------------------------------------------------------------------------------------------------|------------------------------------|
| $\mathbf{1}$                       | New Zealand                                                                                                    | at%t19,0,9                         |
| $\overline{2}$                     | Hong Kong<br>Hungary<br>India<br>Indonesia<br><b>Israel</b><br>Malaysia<br>Philippines<br>Poland<br>Singapore<br>Slovenia<br>South Korea<br>Vietnam                                                 | at%t19,0,30                        |
| 3                                  | <b>Czech Republic</b>                                                                                                    | at%t19,0,25                        |
| $\overline{4}$                     | South Africa                                                                                                    | at%t19,0,35                        |
| 5                                  | Argentina<br>Aruba<br>Austria<br><b>Bahrain</b><br>Belgium<br><b>Brazil</b><br><b>Brunei</b><br>Canada<br>Cayman Islands<br>Chili<br>China<br>Columbia<br>Costa Rica<br>Denmark<br>Equador<br>Egypt | at%t19,0,34                        |

*Table 4-1: Country Code Definitions for Multi-Tech Modem Model MT5634SMI*

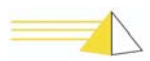

| NET-PATH <i>m</i><br><b>Country Code</b> | <b>Countries</b>                                                                                                    | <b>Modem Initialization String</b> |
|------------------------------------------|----------------------------------------------------------------------------------------------------|------------------------------------|
| 5                                        | Finland<br>France<br>Germany<br>Greece<br>Guatemala<br>Iceland<br>Ireland<br>Italy<br>Jamaica<br>Luxemburg<br>Macao<br>Mexico<br><b>Netherlands</b><br>Netherlands Antilles<br>Norway<br>Pakistan<br>Panama<br>Peru<br>Portugal<br>Qatar<br><b>United Arab Emirates</b><br>(Dubai)<br>United Kingdom<br><b>United States</b><br>Uruguay<br>Venezuela<br>Romania<br>Russia<br>Saudi Arabia<br>Slovakia<br>Spain<br>Sri-Lanka<br>Sweden<br>Switzerland<br>Trinidad<br>Turkey<br>Ukraine | at%t19,0,34                        |
| 6                                        | Japan                                                                                                    | at%t19,0,10                        |
| 7                                        | Australia                                                                                                    | at%t19,0,1                         |

*Table 4-1: Country Code Definitions for Multi-Tech Modem Model MT5634SMI (Cont.)*

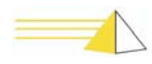

#### <span id="page-51-4"></span>**Universal Modems**

<span id="page-51-2"></span>When installing the NET-PATHm remote agent, you may need to adjust the modem's country code setting for Multi-Tech modems with model number MT5656SMI.

#### **1. Determine your modem type.**

Do one of the following:

- Look at the model number on the bottom of your NET-PATH*m*. If a "U" (Universal) appears in the sixth position, your NET-PATH*m* has the Multi-Tech modem.
- <span id="page-51-1"></span>• Login to the NET-PATH*m* command line and type the command "STATUS MODEM." A "modem enum" value of "0239" indicates your NET-PATH*m* has the Multi-Tech modem.

#### **2. Change the country code.**

<span id="page-51-3"></span><span id="page-51-0"></span>Login to the NET-PATH*m* command line and type "STATUS MODEM." The modem returns a status modem response, shown below. Use the "MODEMCOUNTRY" command to modify the country code. Refer to Table 3-1.

| $NET-PATHm$<br><b>Country Code</b> | <b>Countries</b>                                                                                                    | <b>Status Modem Response</b> |
|------------------------------------|----------------------------------------------------------------------------------------------------|------------------------------|
| 1                                  | Japan                                                                                                    | 0                            |
| 2                                  | Argentina                                                                                                    | 07                           |
| 3                                  | Australia                                                                                                    | 09                           |
| 6                                  | <b>Brazil</b>                                                                                                    | 16                           |
| 17                                 | Malaysia                                                                                                    | 6C                           |
| 20                                 | New Zealand                                                                                                    | 7E                           |
| 24                                 | Hong Kong<br>India<br>Indonesia                                                                                             | 99                           |
| 25                                 | Singapore                                                                                                    | 9C                           |
| 26                                 | South Africa                                                                                                    | 9F                           |
| 31                                 | <b>Israel</b><br>Philippines<br>Canada<br>Chile<br>China<br>Mexico<br><b>United States</b><br>Korea-Republic Of<br>Thailand | B <sub>5</sub>               |

*Table 4-2: Country Code Definitions for Multi-Tech Modem Model MT5656SMI* 

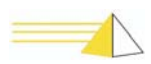

| $NET-PATHm$<br><b>Country Code</b> | <b>Countries</b>                                                                                                    | <b>Status Modem Response</b> |
|------------------------------------|----------------------------------------------------------------------------------------------------|------------------------------|
| 32                                 | Hungary<br>Poland<br>Slovenia<br>Czech Republic<br>Austria<br>Belgium<br>Denmark<br>Finland<br>France<br>Germany<br>Greece<br>Iceland<br>Ireland<br>Italy<br>Luxembourg<br><b>Netherlands</b><br>Norway<br>Portugal<br><b>Russian Federation</b><br>Slovakia<br>Spain<br>Sweden<br>Switzerland<br>Turkey<br>United Kingdom<br>Cyprus<br>Liechtenstein<br>Lithuania | <b>FD</b>                    |
| 33                                 | Taiwan                                                                                                    | FE                           |

*Table 4-2: Country Code Definitions for Multi-Tech Modem Model MT5656SMI (Cont)*

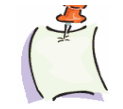

*Note When programming a Multi-Tech modem (model MT5656SMI) for international use, you must first download a NET-PATHm 2.0 application (or higher) to your NET-PATHm device. Failure to do so may cause the device to function improperly. Users programming a Multi-Tech modem (MT5656SMI) with the country code "31" do not need to download a NET-PATHm 2.0 application first.*

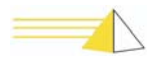

## <span id="page-53-2"></span><span id="page-53-0"></span>**Troubleshooting**

Refer to the following troubleshooting aids. Find the symptom that most closely matches your situation, and then perform the checks described for that symptom. If these steps fail to correct the problem, contact your NOC system administrator for technical assistance.

### <span id="page-53-3"></span><span id="page-53-1"></span>**Troubleshooting Incoming Calls**

#### **NET-PATH***m* **does not answer or is busy.**

Possible Cause:

- The telephone line is inoperative. Verify the telephone line can dial out and receive calls. If not, contact your local telephone representative.
- The NET-PATHm is off-hook, trying to place a call. Use the CLI Status command to check the modem status.
- Defective telephone cable. Replace cable.

#### **NET-PATH***m* **answers (off-hook), but no carrier is detected (DCD is OFF).**

Possible Cause:

- Calling modem is bad. Replace modem.
- Calling with non-compatible modem. Replace with correct modem.
- Noisy or bad telephone line. Contact your local telephone representative.

#### **NET-PATH***m* **answers, but the database or APP cannot download.**

Possible Cause:

- Noisy or defective telephone line. Contact your local telephone representative.
- Mismatched database (wrong password/site ID). Verify with Polling and Analysis Center.

#### **Call terminates before the download completes.**

Possible Cause:

• Noisy or defective telephone line. Contact your local telephone representative.

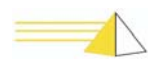

### <span id="page-54-1"></span><span id="page-54-0"></span>**Troubleshooting Outgoing Calls**

#### **NET-PATH***m* **does not go off-hook.**

Possible Cause:

- Incorrect database. Event is not programmed, is not programmed correctly, current time is not in the Action window, or event duration is too long.
- No App loaded.

#### **Incoming calls are not received at the Polling and Analysis Center**.

Possible Cause:

- Bad database. Incorrect telephone number.
- Modem at the receiving end is not set for auto-answer.
- Restricted telephone line. Contact your local telephone representative.

#### **Call was received at the Polling and Analysis Center, but did not have a carrier.**

Possible Cause:

- Non-compatible or defective modem at the Polling and Analysis Center.
- The modem at Polling and Analysis Center is not in data mode.
- You selected an incorrect database option.

#### **Call received at Polling and Analysis Center, modem connected, but message not received.**

Possible Cause:

- Bad database. Incorrect protocol flag.
- Bad telephone line. Contact your local telephone representative.
- Incorrect receiving option (parity, speed, stop bits, data bits)

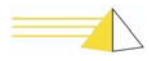

## **Notes**

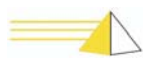

# <span id="page-56-5"></span><span id="page-56-4"></span>**Serviceable Components** 5

<span id="page-56-1"></span><span id="page-56-0"></span>General The following NET-PATHm components can be serviced either at the factory or in the field.

<span id="page-56-6"></span><span id="page-56-3"></span>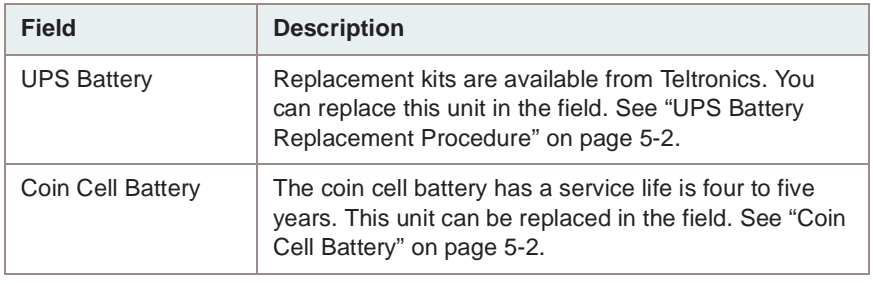

<span id="page-56-7"></span><span id="page-56-2"></span>**UPS Battery** The NET-PATH*m* contains a 12-volt, rechargeable UPS battery. The life expectancy is one to three years, depending on variables such as temperature and recharge cycles. The NET-PATH*m* fixed event messages signal when the battery is unable to hold a charge, or is constantly charging. Battery replacement kits are available from Teltronics.

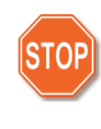

*Warning There is a danger of explosion if you replace the battery incorrectly. Replace only with the same or equivalent battery type recommended by the manufacturer. Dispose of used batteries according to the manufacturer's instructions.*

Use care when working with your battery. Do not to touch the battery with conducting materials, such as rings, bracelets, keys, and tools. Do not open or mutilate the battery. Do not dispose of the battery in fire.

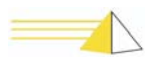

## <span id="page-57-0"></span>**UPS Battery Replacement Procedure**

The replacement battery assembly includes a metal bracket and cable assembly.

#### <span id="page-57-7"></span><span id="page-57-6"></span>**To replace the NET-PATH***m* **UPS battery**

- <span id="page-57-8"></span>**1** Remove the commercial power connection from the rear of the NET-PATH*m*.
- **2** Press the **UPS Off** button to perform a **Safe Shutdown**.
- **3** Disconnect the cables from the back of the NET-PATH*m*. Be sure to mark your cables so you can reconnect them quickly.
- **4** Remove the screws that secure the NET-PATH*m* rear panel.
- **5** Remove the battery retaining screws on the bottom of the NET-PATH*m*.
- **6** Carefully slide the main board from the case.
- **7** Disconnect the battery power connector from the main board.
- **8** Remove the screw that secures the battery to the main board.
- **9** Lift the battery off the main board .
- **10** Insert the new battery assembly and secure it with the retaining screws. Be sure the new battery has the same physical and electrical orientation as the old battery.
- **11** Attach the new battery power connector to the main board making sure the red wire is on the left when viewed from the front of the NET-PATH*m*. Be careful. The connector is keyed, but it is possible to force it in backwards. This will change the polarity of the battery and will damage the NET-PATH*m*.
- **12** Reinstall the cover and replace the retaining screws.
- **13** Attach the cables to NET-PATH*m.*
- **14** Apply power to the unit.
- **15** The battery LED indicator should illuminate to indicate that the battery is fully charged, or flash slowly to indicate that the battery is charging. If the battery LED indicator is off, the new battery may be defective, or its polarity may be incorrectly oriented. Check the connector to ensure it is plugged in correctly. Red connects to the positive terminal and black to the negative terminal of the battery.

## <span id="page-57-3"></span><span id="page-57-1"></span>**Coin Cell Battery**

<span id="page-57-4"></span><span id="page-57-2"></span>A 3-volt, 175 mAh lithium coin cell battery maintains the NET-PATH*m* Real Time Clock (RTC) settings. The life of this battery is normally four to five years.

<span id="page-57-5"></span>Teltronics recommends that you replace this battery whenever you replace the NET-PATH<sub>m</sub> 12-volt UPS battery. Replace the battery with a Panasonic BR2325, or equivalent.

#### **To replace the coin cell battery**

- **1** Remove the commercial power connector from the back of the NET-PATH*m*.
- **2** Press the **UPS Off** button to perform a Safe Shutdown.
- **3** Disconnect the cables from the back of the NET-PATH*m*. Be sure to mark you cables so you can reconnect them quickly.
- **4** Remove the screws that hold the NET-PATH*m* rear panel.
- **5** Remove the battery retaining screw on the bottom of the unit and slide the main board attachment out of the case.
- **6** Locate the coin cell battery. Note the polarity. You should see a positive  $(+)$ symbol on top of the battery.

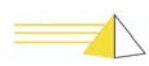

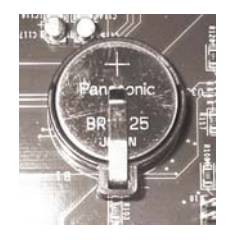

- **7** Gently lift the retaining clip. Use care too much pressure on the retaining clip can cause it to break.
- **8** Carefully remove the battery from the molded housing.
- **9** Insert the new battery. Be sure that it is properly seated in the housing and the positive (+) symbol is on top.
- **10** Reinstall the main board and replace the retaining screws.
- **11** Attach the cables to NET-PATH*m.*
- **12** Apply power to the unit.
- **13** You may need to reset the time using the Command Line Interface, or by downloading a new database. [See "Useful Command Line Interface Commands"](#page-36-1)  [on page 3-5.](#page-36-1)

<span id="page-58-0"></span>**NET-PATH***m* **DC Power**

If you purchased a NET-PATH*m* with a DC power connection, you must connect the power cable to a standard DC power source.

<span id="page-58-1"></span>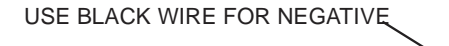

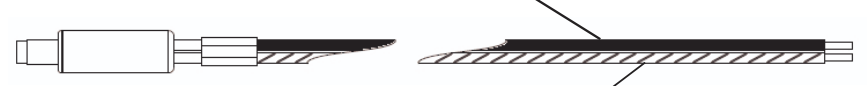

USE BLACK WIRE WITH WHITE STRIPE FOR POSITIVE

#### **To install the NET-PATH***m* **DC power connection**

- **1** Remote the DC power cord from its packaging.
- **2** Attach the cord to your DC power source.
	- Connect the black wire with the white stripe to positive.
	- Connect the black wire to negative.
- **3** Plug the cord's barrel connector into the electrical receptacle on the back of the NET-PATH*m*.
- **4** The NET-PATH*m* will boot automatically when you apply power.

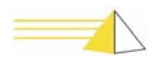

## **External Power Supplies**

The NET-PATHm remote agents—as with Teltronics' SEBea, SEB II, and SEBjr remote agents—use external power supplies that may become separated from the devices after delivery. To ensure you attach the proper power supply to your NET-PATH<sub>*m*</sub> remote agent, please refer to the table below.

The **Markings on Supply** column lists the part number found on the plastic housing for each power supply. Power supplies delivered after January 2005 have an additional label identifying the Teltronics part number. Locate the Teltronics part number or the part number on the housing for your power supply; then, move across the table to the **Compatibility** column to determine which remote agents use that supply. **Only use the power supply rated for your remote agent.**

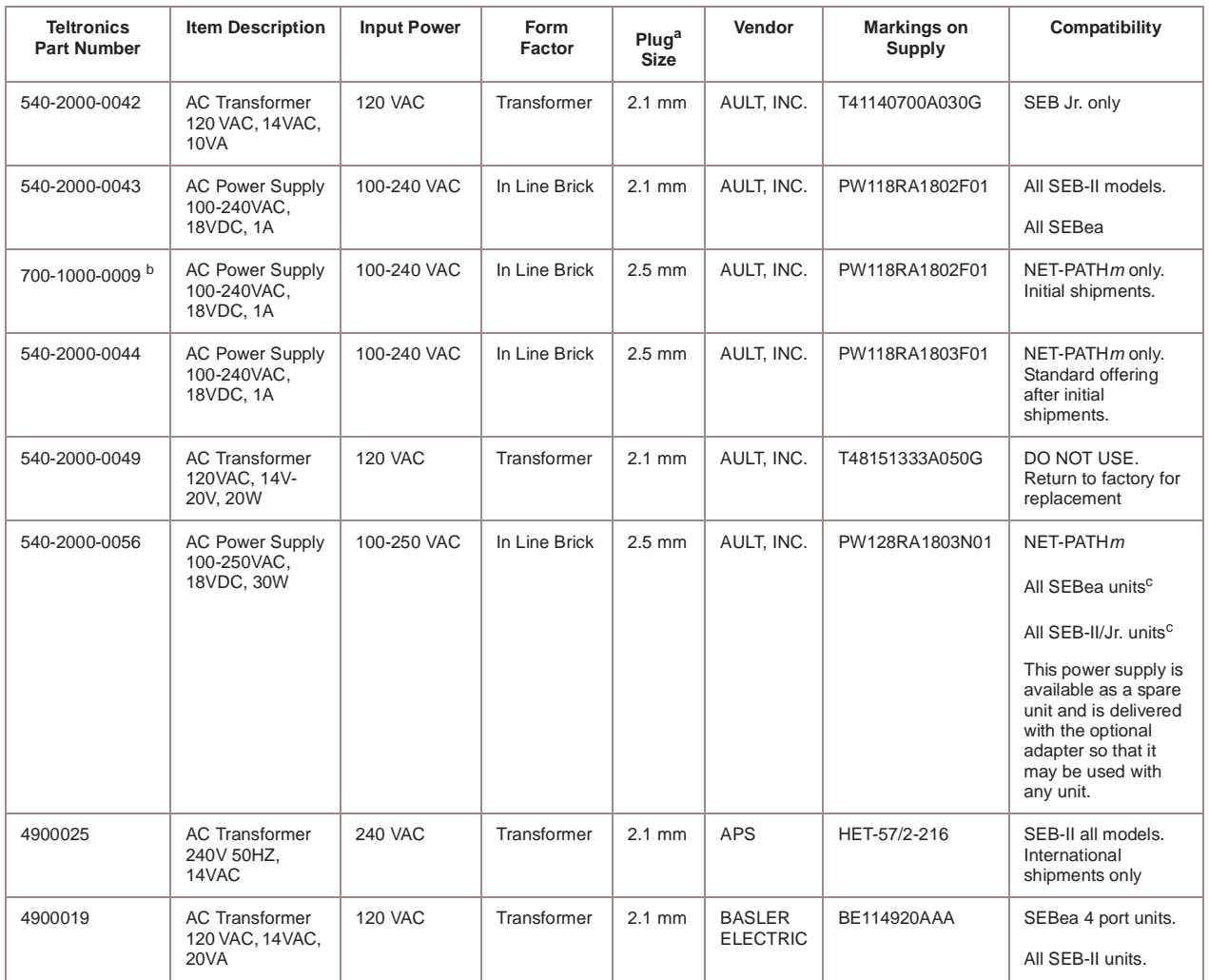

- a. All SEB II and SEBjr units were delivered with 2.1 mm power receptacles. SEBea units shipped before 12/14/2004 and containing serial numbers 3004500014 or lower have 2.1 mm receptacles. SEBea units shipped after 12/14/2004 and containing serial numbers 30045000015 or higher have 2.5 mm receptacles.
- b. Uses the same power module as 540-22000-0043, but includes a permanently attached adapter to convert the 2.1 mm plug to 2.5 mm.
- c. May be used with SEB II and SEBjr units, or older SEBea units with 2.1 mm receptacles, by attaching adapter part number 420-5000-0137, available from Teltronics, Inc.

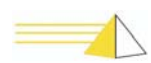

## <span id="page-60-0"></span>**Index**

#### **A**

[APP 2-7](#page-30-4) [application 3-1](#page-32-2)

#### **B**

battery [backup 1-5](#page-22-0) [charge time 1-5](#page-22-1) [maintenance 2-6](#page-29-3)

#### **C**

[Canadian Department of Communications requirements](#page-9-0) i-iv [case dimensions 1-4](#page-21-2) [coin cell battery 5-1,](#page-56-3) [5-2](#page-57-2) [coin cell battery replacement procedure 5-2](#page-57-3) [command line interface commands 3-5](#page-36-2) [command mode 3-2](#page-33-2) [configurations 1-1](#page-18-5) [connecting to the remote agent 3-3](#page-34-3) connections [external sensors 1-2](#page-19-1) [host systems 1-2](#page-19-1) [phone line 1-2](#page-19-1) [power 1-2](#page-19-1) [RS-232-C 2-2](#page-25-4) [telephone line 2-3](#page-26-2) [terminal 1-2](#page-19-1) [connector arrangements 1-3](#page-20-1) [contact sensors 2-3](#page-26-3) [country code 4-2,](#page-49-3) [4-4](#page-51-0) [Country Code field 4-2](#page-49-4)

#### **D**

[country codes 4-2](#page-49-3)

[database 3-1](#page-32-3) [DC power connection 5-3](#page-58-1) [default database parameters 3-1](#page-32-4) [dial-up connection using Remote Agent Manager. 3-3](#page-34-4)

#### **E**

[environmental requirements 1-4](#page-21-3) [European Community requirements i-vii](#page-12-0) external power supplies 5-4

#### **F**

[failover 2-7](#page-30-5) [FCC i-iii](#page-8-0) [flash memory 3-1](#page-32-5) [front panel indicators 4-1](#page-48-4) [functional verification 2-7](#page-30-6)

### **G**

[general operation 3-1](#page-32-6)

#### **H**

[hardware features, connector arrangement 1-3](#page-20-2) [host ports 1-2](#page-19-2)

### **I**

indicators [front panel 4-1](#page-48-4) [LED 4-1](#page-48-5) [interactive command mode 3-2](#page-33-2) [interconnections 2-2](#page-25-5) [internal battery verification 2-7](#page-30-7) [internal temperature sensor 2-5](#page-28-3)

#### **L**

[LED indicators 4-1](#page-48-5) [license key 3-1](#page-32-7) [lithium coin cell battery 5-2](#page-57-4) [Loader 2-7](#page-30-8) [loader 3-1](#page-32-8)

#### **M**

[memory backup, flash 1-5](#page-22-2) model [information 1-1](#page-18-6) [structure 1-1](#page-18-7) [modem connection 3-3](#page-34-5) [modem enum 4-4](#page-51-1) [modem initialization string 4-2](#page-49-5) [MTBF 1-5](#page-22-3) [Multi-Tech modems 4-2,](#page-49-6) [4-4](#page-51-2)

#### **N**

NET-PATH DC power connection 5-3 network connection [to remote agent 3-3](#page-34-6) [using Remote Agent Manager 3-4](#page-35-1)

### **O**

[operating system 3-1](#page-32-9) [operation, see general operation 3-1](#page-32-6) [OS 2-7](#page-30-9)

### **P**

[Panasonic BR2325 5-2](#page-57-5) [physical sensor inputs 1-4,](#page-21-4) [2-3](#page-26-4) [power requirements 1-4](#page-21-5) [power reset button 2-6](#page-29-4) [power-up and verification 2-6](#page-29-5)

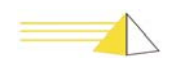

#### **R**

remote agent [command line interface 3-2](#page-33-3) [configurations 1-1](#page-18-5) [model structure 1-1](#page-18-7) [MTBF 1-5](#page-22-3) [physical description 1-1](#page-18-5) [serial port, connecting to 3-2](#page-33-4) [serviceable components 5-1](#page-56-4) [software components 3-1](#page-32-10) [specifications 1-1](#page-18-5) [testing calls 2-8](#page-31-4) Remote Agent Manager [dial-up connection 3-3](#page-34-7) [network connection 3-4](#page-35-1) replacement procedure [coin cell battery 5-2](#page-57-3) [UPS battery 5-2](#page-57-6) [replacing the UPS battery 5-2](#page-57-7) requirements [environmental 1-4](#page-21-3) [power 1-4](#page-21-5) [Reset button 4-2](#page-49-7) RS-232-C [connections 2-2](#page-25-4) [serial ports 1-4](#page-21-6)

#### **S**

[safe shutdown 5-2](#page-57-8) [safety instructions i-v](#page-10-0) [SDRAM 3-1](#page-32-11) sensor [inputs 1-4](#page-21-4) [temperature 2-5](#page-28-4) [serial number 1-1](#page-18-8) [serial port 3-2](#page-33-5) [service requirements i-iv](#page-9-1) [serviceable components 5-1](#page-56-5) [site requirements 2-1](#page-24-3) [software components 3-1](#page-32-12) specifications [dimensions 1-4](#page-21-2) [flash memory 1-4](#page-21-7) [hardware 1-4](#page-21-8) [microprocessor 1-4](#page-21-9) [modem 1-4](#page-21-10) [remote agent 1-1](#page-18-5) [SDRAM 1-4](#page-21-11) [weight 1-4](#page-21-12) [status modem response 4-4](#page-51-3) [storage/relocation 2-8](#page-31-5)

#### **T**

telephone line [connection 2-3](#page-26-2) [interface 1-4](#page-21-13) [temperature sensor 2-5](#page-28-4) [testing calls 2-8](#page-31-4) [transparency to host 2-8](#page-31-6) troubleshooting [incoming calls 4-6](#page-53-3) [outgoing calls 4-7](#page-54-1)

#### **U**

[Universal modems 4-4](#page-51-4) [unpacking 2-1](#page-24-4) [UPS battery 5-1](#page-56-6) [UPS battery replacement procedure 5-1](#page-56-7)

#### **V**

[verify operation 2-7](#page-30-6)

#### **W**

[weight 1-4](#page-21-12)

#### **X**

[XPAR 3-15](#page-46-0)

### **SEB NET-PATH***m* **Installation and Operation Guide**

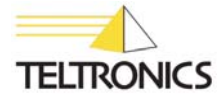

Teltronics, Inc. 2150 Whitfield Industrial Way Sarasota, FL 34243 941.753.5000

Part Number 610-0000-0447 Rev. I